# Sun Java™ System Application Server Enterprise Edition 릴리스 노트

버전 8.1 2005Q1

# 부품 번호: 819-2027

Sun Java™ System Application Server Enterprise Edition 8.1 2005Q1 제품은 웹 서비스 응용 프로그램을 만들고 관리하는 작업을 크게 단순화시켜 줍니다. 이 제품은 소프트웨어와 하드웨어 고장에도 불구하고 계속 작동하는 확장 가능한 서비스를 위한 뛰어난 성능, 클러스터링 및 고가용성 기능을 제공합니다. Application Server는 융통성 있는 성장 기회를 제공하는 한편 개발 과정을 단순화하는 웹 서비스를 위한 개발 경로를 제공합니다.

이 릴리스 노트에는 Sun Java System Application Server 8.1 2005Q1 릴리스 당시에 사용 가능한 중요한 정보가 포함되어 있습니다. 이 문서에서는 새로 추가된 기능과 향상된 기능, 알려진 제한 사항과 문제점 및 기타 정보를 제공합니다. Application Server 8.1을 사용하기 전에 이 문서를 읽어 보십시오.

이 릴리스 노트의 최신 버전은 Sun Java System 설명서 웹 사이트

(http://docs.sun.com/db/prod/s1appsrv#hic/ 및 http://docs.sun.com/db/prod/s1appsrv?l=ko#hic)에서 보실 수 있습니다. 소프트웨어를 설치 및 설정하기 전과 후에도 웹 사이트를 검토하여 최신 릴리스 노트와 제품 설명서를 정기적으로 확인하시기 바랍니다.

이 릴리스 노트는 다음 내용으로 구성되어 있습니다.

- [Application Server Enterprise Edition 8.1 2005Q1](#page-1-0) 정보
- 알려진 [문제점](#page-15-0) 및 제한 사항
- [문제점](#page-49-0) 보고 및 사용자 의견 제공 방법
- [사용자](#page-50-0) 의견 환영
- Sun의 [추가](#page-51-0) 자원

이 문서에 있는 타사 URL에서는 관련 추가 정보를 제공합니다.

주 Sun은 이 설명서에 언급된 타사 웹 사이트의 가용성에 대해 책임지지 않습니다. Sun은 이 러한 사이트나 자원을 통해 사용할 수 있는 내용, 광고, 제품 또는 기타 자료에 대해서는 보 증하지 않으며 책임지지 않습니다. Sun은 해당 사이트 또는 자원을 통해 사용 가능한 내용, 제품 또는 서비스의 사용과 관련해 발생하거나 발생했다고 간주되는 손해나 손실에 대해 책임이나 의무를 지지 않습니다.

# <span id="page-1-0"></span>Application Server Enterprise Edition 8.1 2005Q1 정보

Sun Java System Application Server Enterprise Edition 8.1은 대규모 생산 환경에서의 J2EE 응용 프로그램 및 Java 기술 기반 웹 서비스 개발 및 배포를 위한 J2EE 1.4 플랫폼 호환 서버입니다.

이 절은 다음 내용으로 구성되어 있습니다.

- 8.1 [릴리스의](#page-1-1) 새로운 기능
- 하드웨어 및 [소프트웨어](#page-5-0) 요구 사항
- [독립형](#page-13-0) 버전
- 관련 [설명서](#page-13-1)

# <span id="page-1-1"></span>8.1 릴리스의 새로운 기능

Sun Java System Application Server Enterprise Edition 8.1 2005Q1는 다음 절에 설명된 여러 가지 향상된 새로운 기능을 구현합니다.

- 이 [릴리스의](#page-1-2) 향상된 기능
- [J2EE](#page-3-0) 지원
- [고성능](#page-4-0)
- [확장성](#page-4-1)
- [고가용성](#page-4-2)
- **JavaServer Faces 1.1** 지원

# <span id="page-1-2"></span>이 릴리스의 향상된 기능

Application Server Enterprise Edition 8.1에 포함된 향상된 기능은 다음과 같습니다.

• 향상된 관리 기능 – Application Server는 브라우저 기반 콘솔 또는 스크립트 작성 가능 명령줄 인 터페이스를 사용하여 복잡한 다중 시스템 개발의 원격 보안 관리를 지원합니다. 또한 관리 및 모니 터링 기능에 대한 원격 보안 프로그램 액세스가 가능하도록 풍부한 JMX 기반 API를 제공합니다.

- 메시지 브로커 Application Server는 고가용성, 신뢰성, 고성능 및 확장 가능 메시징을 제공하는 통합 엔터프라이즈급 메시지 브로커와 함께 제공됩니다.
- 확장된 플랫폼 지원 추가 운영 체제, 데이터베이스, 로켈 및 하드웨어가 지원됩니다.
- **Sun Java Enterprise System** Application Server는 Sun Java Enterprise System의 주요 구성 요소로서 포털 및 네트워크 아이디 서비스와 완벽하게 통합되어 있습니다.
- 마이그레이션 및 업그레이드 도구 이러한 도구는 J2EE 응용 프로그램의 표준 준수 여부와 이식 성을 검증하고 다른 J2EE Application Server(JBoss, WebLogic, WebSphere)에서의 마이그레이션 및 Sun ONE Application Server/ iPlanet Application Server 이전 버전에서의 업그레이드를 지원 하는 데 사용됩니다.
- **Java 2 Standard Edition 5.0** 지원 Application Server는 향상된 관리 및 모니터링 기능과 개선된 성능 및 확장성 기능을 포함하는 Java 2 Standard Edition 5.0을 지원합니다.
- **JDBC** 드라이버 Application Server는 Sun JDBC 드라이버와 함께 제공됩니다.
- 웹 서비스 보안 이 컨테이너 메시지 보안 기법은 OASIS WS-Security 표준의 X509 및 아이디/ 비밀번호 프로필을 사용하여 SOAP 웹 서비스 호출에 대한 메시지 수준 인증(예: XML 디지털 서명 및 암호화)을 구현합니다.
- **WS-I Basic Profile 1.1** J2EE 1.4 사양에 명시된 대로 이 릴리스는 Web Services Interoperability (WS-I) Basic Profile 1.1을 구현하여 웹 서비스 응용 프로그램을 위한 상호 운용성을 사용 가능하게 합니다.
- **iWay** 어댑터와의 백엔드 연결성 Sun Microsystems는 현재 Application Server 환경 내에서 기 존 IT 응용 프로그램을 활용하는 데 도움이 되도록 주요 백엔드 시스템(SAP, Siebel, Oracle, CICS 및 IBM MQ 시리즈)에 대한 22개의 iWay 어댑터를 전매 및 지원합니다. 이러한 어댑터는 J2EE Connector Architecture 1.5 사양과 웹 서비스(SOAP) 표준을 지원하며 백엔드 응용 프로그램에 연결하는 시간을 단축하는 개발자 도구를 포함합니다.
- 최신 **HADB** 관리 시스템 UNIX®플랫폼에는 새로운 고가용성 데이터베이스(HADB) 관리 시스템 (HADB 버전 4.4)이 포함되어 있습니다. 이로써 SSH/RSH에 대한 종속성은 제거되지만 UDP 멀티 캐스트를 위해 네트워크를 구성해야 합니다. HADB 요구 사항 및 제한 사항에 대한 자세한 내용은 *Sun Java System Application Server Enterprise Edition 8.1 Installation Guide*를 참조하십시오.

# <span id="page-3-0"></span>J2EE 지원

Sun Java System Application Server 8.1 2005Q1은 J2EE 1.4 플랫폼을 지원합니다. 다음 표에서는 J2EE 1.4 플랫폼에서 사용할 수 있는 향상된 API에 대해 설명합니다.

표 **1** J2EE 1.4 플랫폼의 주요 API 변경 사항

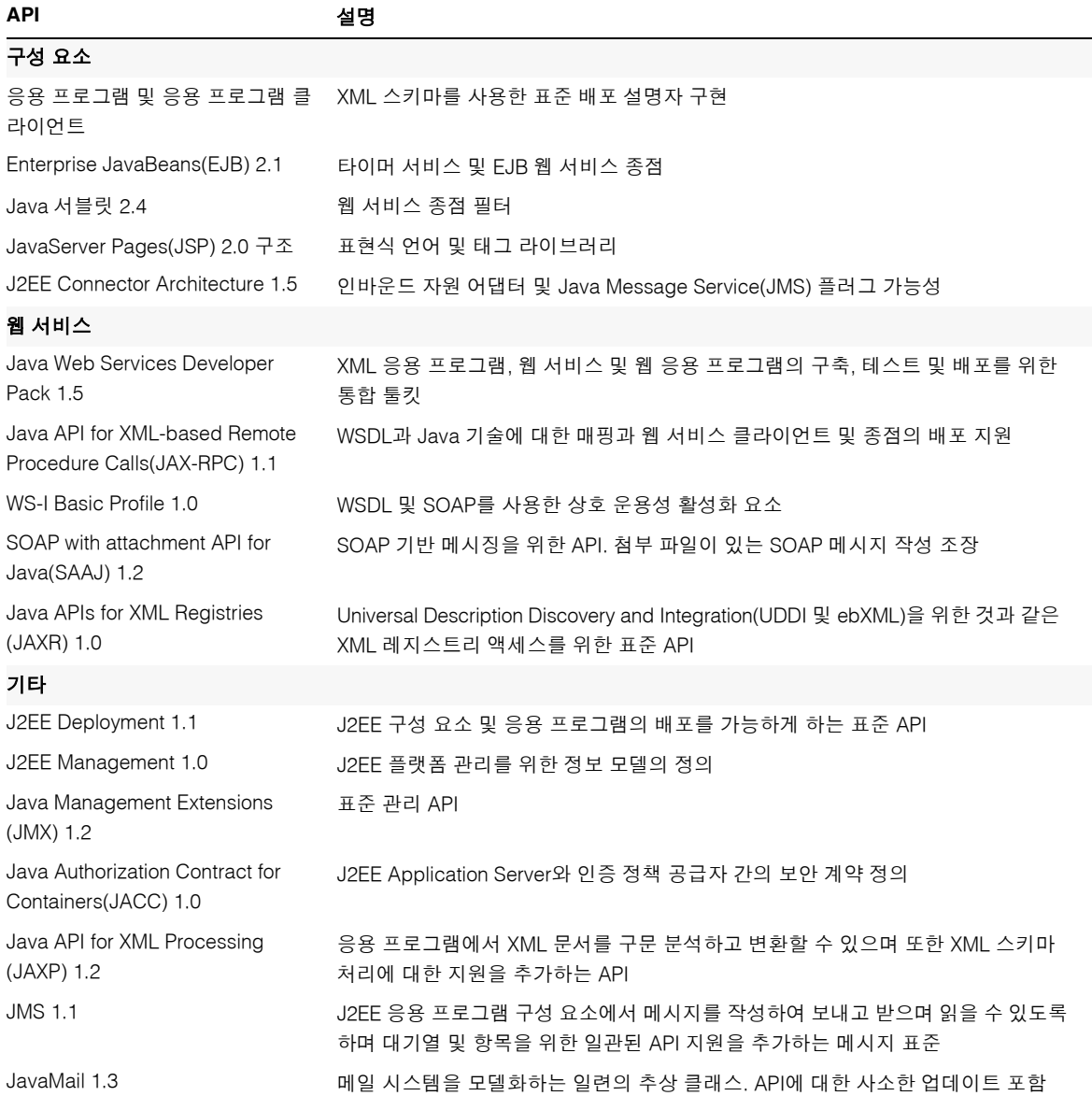

# <span id="page-4-0"></span>고성능

Application Server에는 고성능 EJB 컨테이너, 웹 컨테이너 및 서비스가 포함되어 있으며 Sun Java System Message Queue 소프트웨어와의 동시 메시지 전달을 지원합니다.

# <span id="page-4-1"></span>확장성

Application Server는 서버 인스턴스 클러스터링과 요청 로드 균형 조정을 통한 수평적인 확장성을 지원합 니다. 또한 대형 다중 프로세서 시스템을 지원하는 수직적 확장성도 제공합니다. 메시지 브로커를 클러스 터링하면 보다 나은 확장성과 가용성을 얻을 수 있습니다. HTTP 클라이언트, RMI/IIOP 기반 Rich Client Application, 웹 서비스 클라이언트 및 JRM 클라이언트로부터의 클라이언트 액세스 로드를 Application Server 클러스터에 대해 균형 조정할 수 있습니다.

# <span id="page-4-2"></span>고가용성

Application Server에는 HTTP, IIOP 및 JMS 클라이언트에 대한 로드 균형 조정, HTTP 세션 페일오버 지원, EJB 클러스터링 및 페일오버 지원, 고가용성 EJB 타이머, 분산 트랜잭션 복구, 롤링 응용 프로그램 업그레 이드, J2EE 응용 프로그램의 일시적 상태 저장용 고가용성 데이터베이스가 포함되어 있습니다.

가용성은 클러스터에서 Application Server 인스턴스의 페일오버 보호를 가능하게 합니다. 하나의 Application Server 인스턴스가 중지될 경우 사용할 수 없게 된 서버에 할당되었던 세션을 다른 Application Server 인스턴스에서 인수합니다. 세션 정보는 HADB에 저장됩니다. HADB는 HTTP 세션, Stateful Session Bean 및 단일 사인 온 자격 증명의 지속성을 지원합니다.

# <span id="page-4-3"></span>JavaServer Faces 1.1 지원

Sun Java System Application Server Enterprise Edition 8.1은 JavaServer Faces 1.1 기술을 지원합니다. JavaServer Faces 기술은 상태, 이벤트, 처리 및 입력 검증을 관리하는 사용자 인터페이스 구성 요소를 나타 내는 일련의 서버측 API로 구성됩니다. API는 또한 페이지 탐색을 정의하고 국제화와 내게 필요한 옵션 기 능을 지원합니다. 사용자 정의 UI 구성 요소를 JSP 사용자 정의 태그 라이브러리와 함께 추가할 수 있습니다.

JavaServer Faces 기술을 개발하는 동안 개발 팀의 각 구성원은 프로세스의 한 부분에 집중할 수 있습니다. 그런 다음 간단한 프로그래밍 모델로 각 부분들을 연결하면 개발 주기가 훨씬 더 효율적이고 간단해집니다.

# <span id="page-5-0"></span>하드웨어 및 소프트웨어 요구 사항

이 절에서는 Sun Java System Application Server Enterprise Edition 8.1 제품을 설치하기 전에 반드시 갖추 어야 하는 요구 사항에 대해 설명합니다.

- [플랫폼](#page-5-1) 요구 사항
- [중요](#page-6-0) 패치 정보
- JDBC 드라이버 및 [데이터베이스](#page-6-1)
- [Oracle](#page-7-0) 구성
- [PointBase](#page-8-0) 구성
- [Web Server](#page-9-0)
- [브라우저](#page-10-0)
- [고가용성](#page-10-1) 요구 사항 및 제한 사항
- [HADB](#page-10-2) 파일 시스템 지원
- [Sun Java System Application Server](#page-11-0) 업그레이드
- [J2SE 5.0](#page-11-1)으로 전환
- [기타](#page-12-0) 요구 사항

# <span id="page-5-1"></span>플랫폼 요구 사항

다음 표는 Sun Java System Application Server Enterprise Edition 8.1 2005Q1 제품에서 지원하는 운영 체제 목록과 Application Server를 설치하고 실행하는 데 필요한 최소한의 권장 메모리 요구 사항을 나타냅니다.

| 운영 체제                                                                  | 최소<br>메모리 | 권장 메모리 | 최소 디스크<br>공간    | 필요 하드 디스크<br>공간 | <b>JVM</b>                           |
|------------------------------------------------------------------------|-----------|--------|-----------------|-----------------|--------------------------------------|
| Sun Solaris 9, 10(SPARC)<br>Solaris 9, 10(x86)                         | 512MB     | 1GB    | 250MB의<br>여유 공가 | 500MB의 여유<br>공간 | J2SE 1.4.2 06<br>J2SE <sub>5.0</sub> |
| Redhat Enterprise Linux 2.1<br>Update 2, 3.0 Update 1                  | 512MB     | 1GB    | 220MB의<br>여유 공가 | 300MB의 여유<br>공간 | J2SE 1.4.2 06<br>J2SE <sub>5.0</sub> |
| Microsoft Windows 2000 <sup>®</sup><br>Advanced Server Service Pack 4+ | 512MB     | 1GB    | 250MB의<br>여유 공가 | 500MB의 여유<br>공간 | J2SE 1.4.2 06<br>J2SE 5.0            |

표 **2** Sun Java System Application Server 8.1 2005Q1 플랫폼 요구 사항

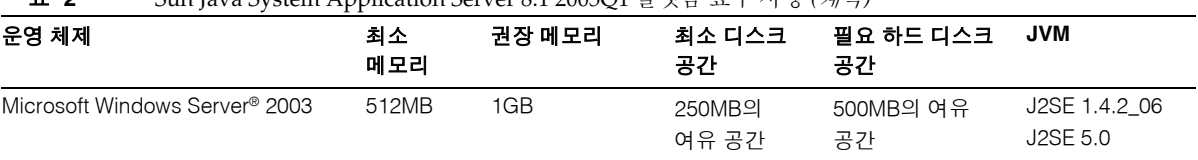

표 **2** Sun Java System Application Server 8.1 2005Q1 플랫폼 요구 사항 *(*계속*)*

UNIX에서는 uname 명령을 사용하여 운영 체제 버전을 확인할 수 있습니다. 디스크 공간은 df 명령을 사용 하여 확인할 수 있습니다.

#### *Solaris* 패치 요구 사항

Solaris 9, 10(x86, SPARC) 사용자는 "Sun recommended patch cluster"를설치할 것을 권장합니다. 이 패치 클러스터는 다음 웹 사이트의 "Recommended and Security Patches"에서 다운로드할 수 있습니다.

[h](http://sunsolve.sun.com/)ttp://sunsolve.sun.com/

#### *RedHat Enterprise Linux 3.0* 추가 패키지 요구 사항

설치 프로그램을 비롯한 이 제품의 기본 구성 요소를 실행하려면 표준 RedHat Enterprise Linux 3.0 배포의 일부가 아닌 compat-libstdc++-7.3-2.96.118.i386.rpm 패키지를 설치해야 합니다.

이 패키지는 다음 사이트에서 다운로드할 수 있습니다.

http://mirrors.kernel.org/redhat/redhat/linux/9/en/os/i386/RedHat/RPMS/compat-libstdc++-7. 3-2.96.118.i386.rpm

# <span id="page-6-0"></span>중요 패치 정보

Sun Java System Application Server Enterprise Edition 8.1에 필요한 최신 패치 목록은

http://sunsolve.sun.com의 "Patches" 또는 "Patch Portal"을 참조하십시오. Sun Java System Application Server Enterprise Edition 8.1 링크를 따라 가십시오. 운영 체제 패치 요구 사항이 변경되고 Java Enterprise System 구성 요소에 대한 패치를 사용할 수 있게 되면 SunSolve에서 권장 패치 클러스터 형식으로 업데이트 를 제공합니다.

# <span id="page-6-1"></span>JDBC 드라이버 및 데이터베이스

Sun Java System Application Server는 DBMS와 해당 JDBC 드라이버의 연결을 지원하도록 설계되어 있습 니다. Sun에서 테스트를 거쳐 J2EE 호환 데이터베이스 구성을 위해 사용할 수 있는 것으로 확인한 구성 요소 목록은 다음 표를 참조하십시오.

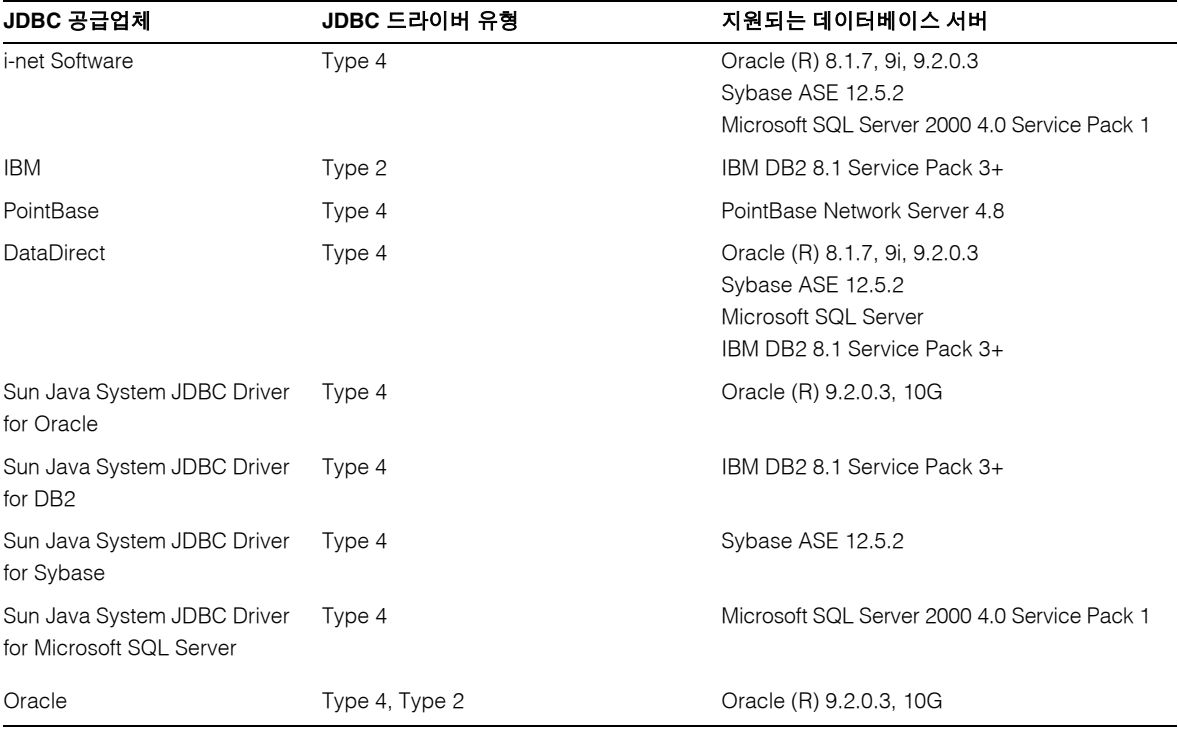

#### 표 **3** J2EE 호환 JDBC 드라이버

i-net Software에 대한 자세한 내용은 다음 웹 사이트를 참조하십시오.

#### [h](http://www.inetsoftware.de/)ttp://www.inetsoftware.de/

DataDirect Technologies에 대한 자세한 내용은 다음 사이트를 참조하십시오.

[h](http://www.datadirect.com/)ttp://www.datadirect.com/

# <span id="page-7-0"></span>Oracle 구성

Oracle JDBC 드라이버는 J2EE 1.4와 호환되도록 구성해야 합니다. Type 2 및 Type 4 드라이버는 다음 구성 을 사용하십시오.

- **1.** 9.2.0.3 이상에서 JDBC 드라이버를 사용합니다.
- **2.** Oracle 데이터베이스의 매개 변수 파일(init.ora)에 compatible=9.0.0.0.0 이상으로 설정 해야 합니다.
- **3.** ojdbc14.jar 파일을 사용합니다.

**4.** 다음 JVM 등록 정보를 정의하도록 Application Server를 구성합니다.

-Doracle.jdbc.J2EE13Compliant=true

또한 Type-2 드라이버의 경우에는 Application Server가 시작된 환경에서 ORACLE\_HOME 변수와 LD\_LIBRARY\_PATH 변수(\$ORACLE\_HOME/lib을 포함해야 함)를 정의해야 합니다. 예를 들어, 두 변수를 asenv.conf 파일에 추가하고 내보내야 합니다.

### <span id="page-8-0"></span>PointBase 구성

많은 샘플 응용 프로그램에서는 Application Server와 함께 포함된 PointBase 데이터베이스 서버를 사용합 니다. Application Server Enterprise Edition 사용 시에는 PointBase 데이터베이스 서버를 구성한 다음 사 용해야 합니다. 그러나 PointBase를 Application Server와 함께 사용하기 전에 지원되는 구성 조합을 확인 하십시오.

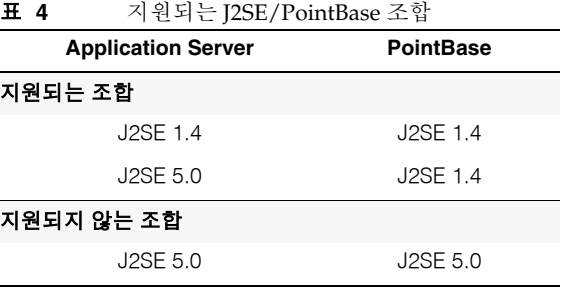

PointBase를 구성하는 방법은 다음 두 가지입니다.

- JAVA\_HOME 환경 변수를 J2SE의 위치로 설정합니다. Application Server 8.1과 번들로 제공되는 PointBase 구현은 J2SE 1.4.2와 함께만 지원됩니다.
- Application Server의 PointBase 구성 파일을 편집합니다.

첫 번째 방법을 사용하려면 다음 작업을 수행합니다.

**1.** 사용하려는 J2SE가 설치되어 있는지 확인합니다.

아직 설치하지 않은 경우 J2SE 1.4.2를 다운로드합니다.

**2.** 운영 체제 및 쉘에 적합한 명령을 사용하여 JAVA\_HOME 환경 변수를 J2SE가 설치된 디렉토리로 설정합니다. 예를 들면 다음과 같습니다.

% setenv JAVA\_HOME "/opt/SUNWappserver/jdk"

두 번째 방법을 사용하려면 운영 체제에 따라 다른 절차를 따릅니다.

#### *Solaris* 및 *Linux*

*install\_dir*/pointbase/tools/serveroption/pbenv.conf 구성 파일을 편집하여 다음 줄을

PB\_JAVA=%%&PB\_JAVA%%

아래와 같이 변경합니다*.*

PB\_JAVA=*J2SE\_location*

여기서 *J2SE\_location*은 J2SE가 설치된 디렉토리입니다. J2SE를 Application Server와 함께 설치하는 경우 기본적으로 *install\_dir*/jdk에 설치됩니다. 위와 같이 변경한 후 startserver 스크립트를 사용하여 PointBase를 시작할 수 있습니다.

#### *Windows*

*install\_dir*\pointbase\tools\serveroption\pbenv.bat 구성 파일을 편집하여 다음 줄을

set PB\_JAVA=%%%PB\_JAVA%%%

아래와 같이 변경합니다*.*

set PB\_JAVA=*J2SE\_location*

여기서 *J2SE\_location*은 J2SE가 설치된 디렉토리입니다. J2SE를 Application Server와 함께 설치하는 경우 기본적으로 *install\_dir*\j2se1.4에 설치됩니다. 위와 같이 변경한 후 startserver.bat를 실행하여 PointBase를 시작할 수 있습니다.

## <span id="page-9-0"></span>Web Server

이 절에서는 Sun Java System Application Server Enterprise Edition 8.1 2005Q1에서 지원되는 Web Server 목록을 제공합니다.

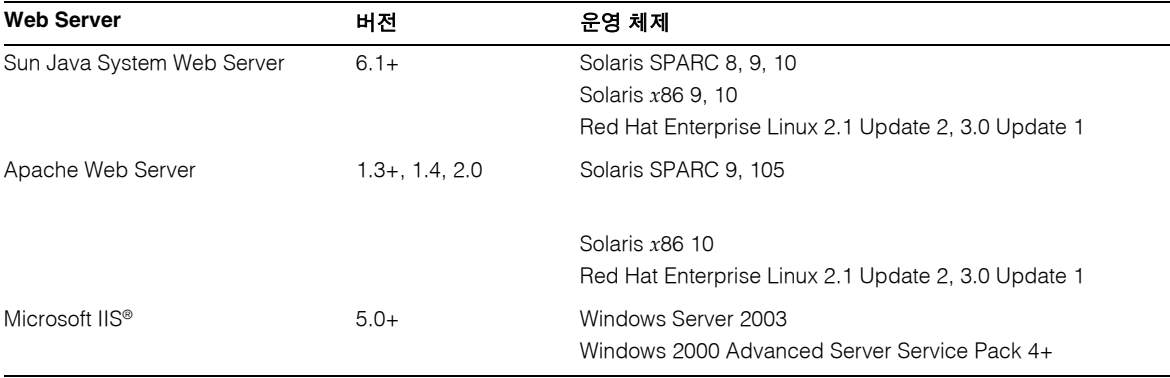

표 **5** 지원되는 Web Server

Windows 및 HP-UX를 비롯한 추가 플랫폼에 대한 지원은 이후에 제공될 예정입니다.

# <span id="page-10-0"></span>브라우저

이 절에서는 Sun Java System Application Server Enterprise Edition 8.1 2005Q1과 함께 지원되는 브라우저 목록을 제공합니다.

표 **6** 지원되는 웹 브라우저

| 브라우저               | 버전                      |
|--------------------|-------------------------|
| Mozilla            | 1.4, 1.5, 1.6, 1.7. $x$ |
| Netscape Navigator | 4.79, 6.2, 7.0          |
| Internet Explorer  | 5.5 Service Pack 2, 6.0 |

# <span id="page-10-1"></span>고가용성 요구 사항 및 제한 사항

Sun Java System Application Server 고가용성 구성 요소를 구성하기 전에 다음 고가용성 요구 사항이 충족 되어야 합니다.

- HADB가 Application Server와 함께 제대로 작동하려면 512MB의 최소 메모리 및 1GB의 권장 메모리가 필요합니다.
- HADB는 IPv4만 지원합니다.
- 네트워크는 UDP 멀티캐스트를 위해 구성되어야 합니다.
- create domain, extend domain, hadbm create 또는 hadbm addnodes 명령에 사용된 호스 트에는 동적 IP 주소(DHCP)를 사용하지 않아야 합니다.
- Red Hat Linux 3.0에서 HADB를 실행하는 경우에는 운영 체제의 과도한 스왑에 의한 문제 발생을 피하기 위해 Update 4를 설치해야 합니다. 그러나 AS는 Red Hat Update 4에 대한 테스트를 거치 지 않았습니다.

# <span id="page-10-2"></span>HADB 파일 시스템 지원

다음 파일 시스템 중 하나를 사용하기 위해 HADB를 구성하려면 몇 가지 중요한 사항을 고려해야 합니다.

- **ext2** 및 **ext3** HADB는 Red Hat Application Server 3.0을 위한 ext2 및 ext3 파일 시스템을 지원합 니다. Red Hat Application Server 2.1의 경우에는 ext2 파일 시스템만 지원합니다.
- **Veritas** Veritas 파일 시스템을 Solaris 플랫폼에서 사용하면 "WRN: Direct disk I/O mapping failed"라는 메시지가 내역 파일에 기록됩니다. 이 메시지는 HADB에서 데이터 및 로 그 장치에 대해 직접 I/O를 사용할 수 없다는 것을 의미합니다. 직접 I/O는 디스크 페이지를 기록 하는 CPU 비용을 절감하는 성능 향상 기능입니다. 이 기능을 사용하면 운영 체제에서 사용한 데이 터 페이지를 관리하는 오버헤드를 줄일 수 있습니다.

직접 I/O를 Veritas 파일 시스템과 함께 사용하려면 다음 중 한 가지 작업을 수행합니다.

- ❍ mincache=direct 옵션을 사용하여 마운트한 파일 시스템에 데이터 및 로그 장치를 생성합 니다. 이 옵션은 파일 시스템에 생성된 모든 파일에 적용됩니다. 자세한 내용은 mount\_vxfs(1M) 명령을 참조하십시오.
- ❍ Veritas Quick I/O 기능을 사용하여 파일 시스템에 대한 원시 I/O를 수행합니다. 자세한 내용 은 *VERITAS File System 4.0 Administrator's Guide for Solaris*를 참조하십시오.

Application Server 8.1의 경우는 이러한 구성에 대한 테스트를 거치지 않았습니다.

Application Server 8.1 소프트웨어와 함께 HADB를 설치하고 구성하는 데 대한 자세한 내용은 *Sun Java System Application Server Enterprise Edition 8.1 Installation Guide*를 참조하십시오.

<span id="page-11-0"></span>Sun Java System Application Server 업그레이드

이전 Application Server 버전을 Sun Java System Application Server Enterprise Edition 8.1 2005Q1로 업그 레이드하는 방법은 Installation Guide를 참조하십시오.

### <span id="page-11-1"></span>J2SE 5.0으로 전환

Sun Java System Application Server 8.1 2005Q1은 J2SE 5.0을 기본 JVM으로 지원하지만 번들로 제공되는 PointBase 데이터베이스는 이를 지원하지 않습니다. 번들로 제공되는 J2SE 1.4.2 대신 J2SE 5.0을 사용하여 Application Server를 실행하려면 다음 단계를 수행하십시오(Windows 및 Unix).

**1.** J2SE 5.0 SDK(JRE는 제외)를 시스템에 설치하지 않았으면 다운로드하여 설치합니다.

J2SE 5.0 SDK는 http://java.sun.com/j2se/1.5.0/에서 다운로드할 수 있습니다.

**2.** Application Server를 완전히 중지합니다.

다음과 같은 명령줄을 사용할 수 있습니다.

*as-install*/bin/asadmin stop-domain

또는 관리 콘솔 GUI를 사용할 수 있습니다.

- **a.** "Application Server" 노드를 누릅니다.
- **b.** "인스턴스 중지"를 누릅니다.
- **3.** *install\_dir*/config/asenv.conf 파일(Windows는 asenv.bat 파일)을 편집하여 AS\_JAVA의 값을 J2SE 5.0 홈 디렉토리로 변경합니다.
- **4.** *as-install*/samples/common.properties 파일을 편집하여 "com.sun.aas.javaRoot..."로 시작하는 줄을 J2SE 5.0 홈 디렉토리에 대한 참조로 변경합니다.
- **5.** Application Server를 다시 시작합니다.

*as-install*/bin/asadmin start-domain

주 번들로 제공되는 버전(JDK 1.4.2\_06)보다 이전의 JDK 버전에서 업그레이드하는 경우에는 앞에 설명한 단계만 수행해서는 J2SE로 업그레이드할 수 없습니다. 앞의 단계를 수행하는 것 뿐만 아니라 기존 도메인을 삭제한 다음 다시 만들어야 합니다.

# <span id="page-12-0"></span>기타 요구 사항

Sun Java System Application Server 소프트웨어를 설치하기 전에 충족시켜야 하는 추가 요구 사항은 다음 과 같습니다.

- 사용가능 공간 임시 디렉토리에 Sun Java System Application Server 설치를 위한 35MB의 사용 가능 공간과 SDK 설치를 위한 250MB의 사용 가능 공간이 있어야 합니다.
- 설치 제거 프로그램 사용 Application Server를 시스템에서 제거하려면 소프트웨어와 함께 포함 된 설치 제거 프로그램을 사용하는 것이 중요합니다. 다른 방법을 사용하려고 시도한다면 동일한 버전을 다시 설치할 때 또는 새 버전을 설치할 때 문제가 발생합니다.
- 사용 가능 포트 사용하지 않는 포트가 7개 있어야 합니다.
	- 설치 프로그램에서 사용 중인 포트를 자동으로 감지하여 기본 설정을 위해 사용되지 않고 있 는 포트를 제시합니다. 기본적으로 초기 기본 포트는 8080(HTTP용), 8181(HTTPS용) 및 4849(Administration Server용)입니다.
	- 설치 프로그램에서 사용된 포트를 감지하고 Sun Java™ System Message Queue(기본값은 7676) 및 IIOP(IIOP는 3700, IIOP/SSL는 1060과 1061)를 위한 두 개의 다른 포트를 지정합니다. 이러한 기본 포트 번호가 사용 중인 경우에는 동적 포트 범위에서 임의의 포트 번호가 지정됩 니다. 지정되는 포트 번호는 사용 가능한 다음 포트 번호가 아닐 수도 있습니다.
- 이미 설치한 서버 시작(UNIX) 이미 설치한 서버를 교체하는 경우가 아니라면 Sun Java System Application Server 8.1 설치 프로세스를 시작하기 전에 서버를 시작해야 합니다. 이렇게 해야 설치 프로그램에서 사용 중인 포트를 감지하여 다른 용도를 위해 할당하는 것을 피할 수 있습니다.
- 이미 설치한 서버 교체 (UNIX) 이전 Sun Java System Application Server를 최신 Application Server로 교체하려면 새 서버를 설치하기 전에 이전 서버를 중지해야 합니다. 서버를 업그레이드 하려면 설치 프로그램 업그레이드 마법사를 사용합니다.
- 방화벽 사용 안 함(Microsoft Windows) Sun Java System Application Server 소프트웨어를 설치 하기 전에 방화벽 소프트웨어를 중지해야 합니다. 일부 방화벽 소프트웨어는 기본적으로 모든 포트 를 사용 불가능하게 만들기 때문입니다. 설치 프로그램에서 어떤 포트를 사용할 수 있는지 정확히 판단할 수 있어야 합니다.

더 자세한 호환성 정보는 다음 사이트의 Upgrade and Migration Guide를 참조하십시오.

http://docs.sun.com/app/docs/doc/819-0083

# <span id="page-13-0"></span>독립형 버전

Sun Java System Application Server Enterprise Edition 8.1 독립형 버전은 다음 몇 가지 점에서 Java ES Enterprise Edition 버전과 다릅니다.

- 8.1 독립형 제품은 모든 사용자가 설치할 수 있지만 Java ES는 루트 사용자로만 설치할 수 있습니다.
- HADB 구성 요소는 독립형 버전에서는 하위 구성 요소로 볼 수 있지만 Java ES 설치에서는 공유 구성 요소입니다.
- Application Server에 필요한 모든 공유 구성 요소를 독립형 버전에서는 하나의 설치 디렉토리에 설치하지만 IES에서는 여러 디렉토리에 설치합니다.
- Application Server의 제품 파일, 도메인 및 구성 데이터는 독립형 설치 프로그램에서는 기본적으로 단일 디렉토리에 저장되지만 Java ES에서는 여러 디렉토리에 저장됩니다.
- 독립형 버전은 기존 설치를 제거할 필요 없이 동일 버전 또는 다른 버전의 기존 Application Server 설치와 함께 시스템에 설치할 수 있습니다. 이는 여러 버전 또는 동일 버전의 여러 인스턴스에 걸쳐 고유한 설치 디렉토리를 유지 관리함으로써 가능합니다.
- 독립형 버전은 기존의 Sun Java System Application Server Platform Edition 8.0 설치 또는 Sun Java System Application Server Platform Edition 8.1 설치에서 Sun Java System Application Server Enterprise Edition 8.1로의 "현재 위치에서 업그레이드"를 지원합니다.

# <span id="page-13-1"></span>관련 설명서

이 릴리스 노트 외에 Application Server 제품에 포함된 제품에 대한 설명서는 다음 위치에서 볼 수 있습 니다.

http://docs.sun.com/app/docs/coll/ApplicationServer8\_pe\_04q4및 http://docs.sun.com/app/docs/coll/ApplicationServer8\_pe\_04q4\_ko 다음 표는 Application Server 핵심 응용 프로그램 설명서 세트에 포함된 설명서를 요약한 것입니다.

| 설명서 제목                                    | 설명                                                                                                    |  |  |
|-------------------------------------------|----------------------------------------------------------------------------------------------------|--|--|
| Ouick Start Guide<br>(빠른 시작 설명서)          | Sun Java System Application Server 제품 시작 방법에 대해 설명합니다.                                                                                                    |  |  |
| <b>Installation Guide</b>                 | Sun Java System Application Server 소프트웨어 및 구성 요소 설치에 대해 설명합니다.                                                                                                    |  |  |
| Deployment Planning Guide                 | 사용자 시스템 요구 사항과 기업 평가를 통해 Sun Java System Application Server를 사<br>용자 사이트에 가장 적합한 방식으로 배포하는 방법에 대해 설명합니다. 응용 프로그램<br>서버 배포 시 알아야 할 일반적인 문제와 관심을 기울어야 할 사항에 대해서도 설명합<br>니다.                                                       |  |  |
| Developerís Guide                         | Sun Java System Application Server에서 실행할 J2EE 구성 요소 및 API의 오픈 Java<br>표준 모델을 따르는 Java™ 2 Platform, Enterprise Edition(J2EE™ 플랫폼) 응용 프로그<br>램의 생성 및 구현에 대해 설명합니다. 개발자 도구, 보안, 조립, 배포, 디버깅 및 라이프<br>사이클 모듈 생성에 대한 일반적인 정보를 제공합니다. |  |  |
| J2EE 1.4 Tutorial                         | J2EE 1.4 플랫폼 기술과 API를 사용하여 J2EE 응용 프로그램을 개발하고 Sun Java<br>System Application Server에 배포하는 방법에 대해 설명합니다.                                                                                                    |  |  |
| <b>Administration Guide</b><br>(관리 설명서)   | Sun Java System Application Server 하위 시스템과 구성 요소를 관리 콘솔에서 구성,<br>관리 및 배포하는 방법에 대해 설명합니다.                                                                                                    |  |  |
| High Availability Administration<br>Guide | 고가용성 데이터베이스를 위한 설치 후 구성 및 관리 방법에 대해 설명합니다.                                                                                                    |  |  |
| Administration Reference                  | Sun Java System Application Server 구성 파일인 domain.xml을 편집하는 방법에 대해<br>설명합니다.                                                                                                    |  |  |
| Upgrade and Migration Guide               | 응용 프로그램 특히 Application Server 6.x 및 7에서 새로운 Sun Java System<br>Application Server 프로그래밍 모델로 마이그레이션하는 방법에 대해 설명합니다. 제품<br>사양과 호환되지 않는 결과를 가져올 수 있는 제품 릴리스 및 구성 옵션의 차이점에 대한<br>설명도 포함되어 있습니다.                                     |  |  |
| Performance Tuning Guide                  | Sun Java System Application Server를 조정하여 성능을 향상시키는 방법에 대해 설명<br>합니다.                                                                                                    |  |  |
| Troubleshooting Guide                     | Sun Java System Application Server 문제를 해결하는 방법에 대해 설명합니다.                                                                                                    |  |  |
| Error Message Reference                   | Sun Java System Application Server 오류 메시지를 해결하는 방법에 대해 설명합니다.                                                                                                    |  |  |
| Reference Manual                          | Sun Java System Application Server와 함께 사용할 수 있는 유틸리티 명령에 대해 설명<br>합니다(설명서 페이지 스타일로 작성). asadmin 명령줄 인터페이스를 포함합니다.                                                                                                    |  |  |

표 **7** 이 설명서 세트에 포함된 설명서 목록

# <span id="page-15-0"></span>알려진 문제점 및 제한 사항

이 절에서는 Sun Java System Application Server Enterprise Edition 8.1 2005Q1 소프트웨어의 알려진 문 제점과 이를 해결하는 방법에 대해 설명합니다. 문제를 설명하는 부분에서 특정 플랫폼을 언급하지 않는 경우에는 해당 문제가 모든 플랫폼에 적용됩니다. 이 정보는 다음과 같은 절로 구성되어 있습니다.

- [관리](#page-16-0)
- 응용 프로그램 [클라이언트](#page-18-0)
- 번들로 제공되는 [Sun JDBC](#page-18-1) 드라이버
- [커넥터](#page-20-0)
- [컨테이너](#page-21-0) 관리 지속성
- [Deploytool](#page-22-0)
- [설명서](#page-24-0)
- [고가용성](#page-25-0)
- [설치](#page-30-0)
- [J2EE Tutorial](#page-32-0)
- [라이프사이클](#page-32-1) 관리
- [로깅](#page-33-0)
- 메시지 [대기열](#page-33-1)
- [모니터링](#page-36-0)
- [PointBase](#page-38-0)
- [샘플](#page-39-0) 코드
- [보안](#page-42-0)
- [업그레이드](#page-45-0) 유틸리티
- 웹 [컨테이너](#page-47-0)

# <span id="page-16-0"></span>관리

이 절에서는 관리와 관련된 알려진 문제점과 그에 대한 해결 방법을 설명합니다.

## domain1이 없으면 package-appclient 스크립트가 작동하지 않습니다. (아이디 6171458)

기본적으로 \$INSTALL/lib/package-appclient.xml에는 asenv.conf 파일이 가리키는 domain1의 AS\_ACC\_CONFIG 변수를 위한 하드 코드된 값이 있습니다. domain1이 삭제되고 새 도메인이 만들어지는 경우 AS\_ACC\_CONFIG 변수가 새 도메인 이름으로 업데이트되지 않아 package-appclient 스크립트의 실패 요인이 됩니다.

#### 해결 방법

다음 중 한 가지를 수행합니다.

- domain1을 그대로 두고 그 주위에 다른 도메인을 만듭니다.
- domain1을 제거하고 \$INSTALL/lib/package-appclient.xml에서 domain1의 하드 코드 값 을 새 도메인 이름으로 변경합니다. domain1이 없는 경우에는 새 도메인이 생성될 때마다 이 작업 을 수행해야 합니다.

# 백업 도메인을 새 이름을 사용하여 복원할 수 없습니다. (아이디 6196993)

asadmin restore-domain 명령은 도메인 이름 변경 옵션을 제공하지만 원래 이름과 다른 이름을 사용하 여 도메인을 복원할 수 없기 때문에 backup-domain 명령과 restore-domain 명령을 사용하여 동일한 Application Server 설치에서 도메인 미러링을 수행할 수 없습니다. 백업한 도메인의 이름을 변경하는 데 성공한 것처럼 보이지만 이름을 변경한 도메인을 시작하려고 시도하면 도메인 구성의 항목이 변경되지 않 고 startserv 및 stopserv가 원래 도메인 이름을 사용하여 경로를 설정하기 때문에 실패하게 됩니다.

#### 해결 방법

restore-domain 명령에 사용된 도메인 이름이 원래 backup-domain 명령에 사용된 이름과 같아야 합 니다. Application Server 8.1에서 backup-domain 및 restore-domain 명령은 같은 시스템의 동일한 도 메인을 백업하고 복원하는 경우에만 사용할 수 있습니다.

# Application Server를 추가 JMX 에이전트와 함께 시작하는 것은 지원되지 않습니다. (아 이디 6200011)

J2SE 1.4.*x*, 5.0 이상을 Application Server에 구성할 수 있습니다. J2SE 5.0 플랫폼의 중요한 기능은 JMX 에 이전트를 시작하는 능력입니다. 이 기능은 서버를 시작할 때 시스템 등록 정보를 명시적으로 설정하면 활 성화됩니다.

예를 들면 다음과 같습니다.

name="com.sun.management.jmxremote" value="true" name="com.sun.management.jmxremote.port" value="9999" name="com.sun.management.jmxremote.authenticate" value="false" name="com.sun.management.jmxremote.ssl" value="false"

JMX 등록 정보를 구성하고 서버를 시작한 후 새 jmx-connector 서버가 Application Server VM 내에서 시작됩니다. 이로 인한 원하지 않는 부작용으로 관리 기능이 역으로 영향을 받고 Application Server 관리 GUI와 CLI에서 예기치 못한 결과가 발생할 수 있습니다. 문제는 기본 제공 jmx-connector 서버와 새 jmx-connector 서버 간에 충돌이 발생하는 것입니다.

## 해결 방법

jconsole(또는 다른 JMX 준수 클라이언트)을 사용할 경우 Application Server 시작과 함께 시작되는 표준 JMX Connector Server를 다시 사용할 것을 고려합니다.

서버를 시작하면 아래에서 설명한 것과 유사한 행이 serve.log에 나타납니다. 거기에 지정된 JMXServiceURL에 연결하여 자격 증명을 성공적으로 제공한 후 동일한 관리/구성 작업을 수행할 수 있습 니다. 예를 들면 다음과 같습니다.

[#|2004-11-24T17:49:08.203-0800|INFO|sun-appserver-ee8.1|javax.enterprise.system.tools.adm in|\_ThreadID=10;|ADM1501: Here is the JMXServiceURL for the JMXConnectorServer: [service:jmx:rmi:///jndi/rmi://*hostname*:8686/management/rmi-jmx-connector]. This is where the remote administrative clients should connect using the JSR 160 JMX Connectors.|#]

자세한 내용은 *Sun Java System Application Server 8.1 Administration Guide*(*Sun Java System Application Server 8.1* 관리 설명서)를 참조하십시오.

# Application Server start 및 stop 스크립트에 대한 실행 권한이 지나치게 제한됩니 다(UNIX만 해당). (아이디 6206176)

사용자 "A"로 로그인하여 asadmin restore-domain 명령을 실행하면 스크립트의 사용자 권한이 744 (rwxr--r--)가 됩니다. 이후에 사용자 "B"로 도메인을 시작하거나 중지하려고 시도하면 "B"가 루트이더 라도 "A"에 대해서만 스크립트를 실행할 수 있기 때문에 실패하게 됩니다.

### 해결 방법

스크립트의 사용자 권한을 다음과 같이 변경합니다.

chmod 755 <appserv>/domains/<domain-name>/bin/\*

# <span id="page-18-0"></span>응용 프로그램 클라이언트

이 절에서는 응용 프로그램 클라이언트와 관련된 알려진 문제점과 그에 대한 해결 방법을 설명합니다.

# Application Client Archive에 패키지로 포함된 라이브러리 JAR이 MANIFEST 파일을 덮어씁니다. (아이디 6193556)

클라이언트 JAR 내에 최상위 JAR 파일이 있는 경우(이 경우에는 reporter.jar) 클라이언트 JAR을 배포할 때 해당 JAR의 MANIFEST 파일이 클라이언트 JAR의 MANIFEST 파일을 덮어씁니다.

#### 해결 방법

현재는 해결 방법이 없습니다.

# <span id="page-18-1"></span>번들로 제공되는 Sun JDBC 드라이버

이 절에서는 번들로 제공되는 Sun JDBC 드라이버와 관련된 알려진 문제점과 그에 대한 해결 방법을 설명 합니다.

# 번들로 제공되는 Microsoft SQL Server용 Sun 드라이버와 함께 TRANSACTION SERIALIZABLE 격리 수준을 사용하는 응용 프로그램은 두 개의 트래잭 션이 병행하여 실행 중이고 그 중 하나가 롤백하면 준비된 명령문을 사용하여 업데이트 할 경우 중단됩니다. (아이디 6165970)

연결을 위해 원하는 격리 수준을 설정하려면 같은 격리 수준에 상응하는 연결 풀을 만들어야 합니다. 연결 풀 구성에 대한 자세한 내용은 *Application Server 8.1 2005Q1 Administration Guide*(*Application Server 8.1 2005Q1* 관리 설명서)를 참조하십시오.

#### 해결 방법

없습니다.

PreparedStatement 오류 (아이디 6170432)

#### 설명 *1*

응용 프로그램이 하나의 트랜잭션에서 3000개가 넘는 PreparedStatement 객체를 생성하면 DB2에 다음 오류가 발생할 수 있습니다.

[sunm][DB2 JDBC Driver]No more available statements. Please recreate your package with a larger dynamicSections value.

연결 풀 정의에 다음 등록 정보를 추가하여 드라이버에서 더 큰 동적 섹션 값을 사용하여 DB2 패키지를 다시 바인드하도록 합니다.

createDefaultPackage=true replacePackage=true dynamicSections=1000

연결 풀 구성에 대한 자세한 내용은 *Application Server 8.1 2005Q1 Administration Guide*(*Application Server 8.1 2005Q1* 관리 설명서)를 참조하십시오.

#### 설명 *2*

위의 PrepardStatement 오류와 관련하여 발생할 수 있는 다른 오류 메시지는 다음과 같습니다.

[sunm][DB2 JDBC Driver][DB2]Virtual storage or database resource is not available

#### 해결 방법 *2*

DB2 서버 구성 매개 변수 APPLHEAPSZ 값을 증가시킵니다. 권장 값은 4096입니다.

#### 설명 *3*

TRANSACTION\_SERIALIZABLE 격리 수준

응용 프로그램에서 TRANSACTION\_SERIALIZABLE 격리 수준을 사용하고 위에 제시한 매개 변수 중 하나 를 사용하면 연결하는 동안 응용 프로그램이 중단될 수 있습니다.

#### 해결 방법 *3*

연결을 위해 바람직한 격리 수준을 설정하려면 상응하는 연결 풀을 같은 격리 수준에 만들어야 합니다. 자세한 내용은 *Application Server 8.1 2005Q1 Administration Guide*(*Application Server 8.1 2005Q1* 관리 설 명서)를 참조하십시오.

Application Server Enterprise Edition 8.1에서 번들로 제공된 DB2 Sun JDBC 드라이버 가 기본 구성에서 작동하지 않습니다. 이 문제는 DB2 JDBC 드라이버 클래스에 명시적 인 charsetProvider RuntimePermission이 필요하기 때문에 발생합니다. (아이디 6183492)

#### 해결 방법

JDBC 드라이버를 사용하는 배포된 응용 프로그램에 다음 사용 권한을 제공하도록 server.policy 파일을 수정합니다.

grant codeBase "file:\${DEPLOYED\_APPLICATION\_DIR}" { permission java.lang.RuntimePermission "charsetProvider";

};

이 해결 방법은 번들로 제공된 DB2 Sun JDBC 드라이버의 경우에만 해당됩니다.

번들로 제공된 Sybase Adaptive Server용 Sun 드라이버의 격리 수준을 설정할 때 문제 가 발생합니다. (아이디 6189199)

• 번들로 제공되는 Sybase Adaptive Server용 Sun 드라이버와 함께 TRANSACTION\_SERIALIZABLE 격리 수준을 사용하는 응용 프로그램은 두 개의 트랜잭션이 병행하여 실행 중이고 그 중 하나가 롤 백하면 준비된 명령문을 사용하여 업데이트할 경우 중단됩니다. 연결 롤백은 다음 메시지와 함께 실패하고 롤백한 연결은 더 이상 사용할 수 없습니다.

java.sql.SQLException: [sunm][Sybase JDBC Driver]Request cannot be submitted due to wire contention

- Sybase Adaptive Server는 TRANSACTION\_REPEATABLE\_READ 격리 수준을 지원하지 않습니다. 그러나, DatabaseMetaData에 대해 쿼리를 실행하면 번들로 제공된 Sun 드라이버는 데이터베이 스에서 이 격리 수준이 지원된다는 결과를 반환합니다. 이 격리 수준을 사용하는 응용 프로그램은 실패하게 됩니다.
- 번들로 제공된 Sun 드라이버를 사용하는 응용 프로그램은 TRANSACTION\_READ\_UNCOMMITTED 격리 수준을 설정할 수 없습니다. 응용 프로그램은 첫 번째 DataBaseMetaData 액세스에서 다음 과 같은 예외를 발생시킵니다.

java.sql.SQLException: [sunm][Sybase JDBC Driver][Sybase]The optimizer could not find a unique index which it could use to perform an isolation level 0 scan on table 'sybsystemprocs.dbo.spt\_server\_info'.

#### 해결 방법

없습니다.

# <span id="page-20-0"></span>커넥터

이 절에서는 J2EE 커넥터 구조와 관련된 알려진 문제점과 그에 대한 해결 방법을 설명합니다.

## connection-validation을 jdbc-connection-pools에서 동적으로 재구성할 수 없습니다. (아이디 4930792)

JDBC 연결 풀이 생성된 후 is-connection-validation-required 속성을 동적으로 재구성할 수 없습 니다. 이 문제는 이미 생성된 풀 연결에 대해서는 검증을 on(또는 off)으로 전환할 수 없다는 의미를 포함 하고 있습니다. 이 문제는 풀의 validation-method 속성에도 해당됩니다.

#### 해결 방법

응용 프로그램을 실행하는 강제성이 적어지는 순서로 세 가지 해결 방법이 있습니다.

**1.** validation을 on으로 전환하여 jdbc-connection-pools를 생성합니다.

- **2.** jdbc-connection-pool을 삭제한 후 validation을 on으로 전환하여 다시 생성합니다. 이 방법은 해당 풀에 종속되는 소수의 배포된 응용 프로그램에만 영향을 줍니다.
- **3.** validation 등록 정보를 변경하고 Application Server를 다시 시작합니다. 이 방법은 배포된 모든 응용 프로그램에 영향을 줍니다.

# DAS 인스턴스를 다시 시작한 후 cascade를 false로 설정하면 커넥터 모듈 배포 해제 가 실패하게 됩니다. (아이디 6188343)

이 시나리오에서 독립형 또는 내장형 커넥터 모듈은 DAS와 커넥터 연결 풀에 배포되며 배포된 모듈을 위한 자원이 만들어집니다. DAS 인스턴스를 다시 시작한 후 cascade를 false로 설정하면 다음 예외가 발생하고 커넥터 모듈 배포 해제가 실패하게 됩니다:

[#|2004-10-31T19:52:23.049-0800|INFO|sun-appserver-ee8.1|javax.enterprise.system .core|\_ThreadID=14;|CORE5023: Error while unloading application [foo]|#]

### 해결 방법

DAS 인스턴스를 다시 시작한 후 독립형 및 내장형 커넥터의 배포를 해제하려면 종속 배포 해제(cascade 옵션을 true로 설정)를 사용합니다.

# <span id="page-21-0"></span>컨테이너 관리 지속성

이 절에서는 컨테이너 관리 지속성과 관련된 알려진 문제점과 그에 대한 해결 방법을 설명합니다.

# where 절에 OR 연산자와 단일 값 cmr 탐색이 포함된 경우 EJBQL 쿼리에 모든 일치하 는 결과가 포함되지 않을 수 있습니다. (아이디 6184864)

EJBQL 쿼리의 where 절에 OR 연산자와 단일 값 cmr 탐색이 포함된 경우에는 탐색 경로가 다른 OR 절에 있더라도 탐색 경로가 null인 행에 대한 결과가 쿼리 결과에 포함되지 않습니다.

예를 들어, Employee, Department 및 Insurance로 구성된 스키마를 생각해 봅시다. Employee는 Department와 일대다 관계이고 Insurance와 일대일 관계입니다.

select Distinct Object(e) from Employee e where e.name = 'John' OR e.department.name = 'Engineering'

위의 쿼리를 실행하면 어느 부서에도 속하지 않은 John이라는 이름의 직원에 대한 결과가 반환되지 않습 니다.

select Distinct Object(e) from Employee e where e.department.name = 'Engineering' OR e.insurance.name = 'xyz' 위의 쿼리를 실행하면 어느 부서에도 속하지 않고 보험 이름이 xyz인 직원에 대한 결과가 반환되지 않습니 다. 부서 이름이 Engineering이고 보험이 없는 직원에 대한 결과 또한 반환되지 않습니다.

## 해결 방법

각 OR 조건에 대해 별도의 쿼리를 실행한 후 결과를 병합합니다.

# <span id="page-22-0"></span>**Deploytool**

이 절에서는 Deploytool과 관련된 알려진 문제점과 그에 대한 해결 방법을 설명합니다.

Deploytool이 다음 Sun 배포 설명자에서 message-destination 요소를 생성하지 않는 경우가 많습니다. (아이디 6197393)

- sun-application-client.xml
- sun-ejb-jar.xml
- sun-web.xml

메시지 대상 탭에서 JNDI 이름으로 지정된 JMS 대상 자원이 Sun 설명자에 저장되지 않을 수 있습니다. 대 상 이름(예: create-jmsdest를 사용하여 생성된 물리적 대상인 PhysicalQueue)을 지정한 후 Enter를 누르면 대상 이름이 디스플레이 이름 아래에 나타나고 클라이언트 또는 Bean 이름이 생성자 목록에 나타납 니다. Sun 특정 JNDI 이름 텍스트 필드에 "jms/Queue"를 입력한 후 Enter를 누르면 응용 프로그램의 제목 표시줄에 "(changed)"로 표시되지 않고 ~/.deploytool/logfile에 오류가 기록됩니다. 응용 프로그 램을 저장하고 다시 메시지 대상 탭으로 돌아가면 JNDI 이름 필드가 다시 공백으로 표시됩니다. 도구 > 설 명자 뷰어 > Application Server 설명자를 사용하여 Sun 설명자를 보면 <jndi-name> 요소 내에 <message-destination> 요소가 생성되어 있지 않습니다.

문제는 deploytool 세션 중 메시지 대상 INDI 이름에 처음으로 값을 입력하면 Sun 설명자에 값이 표시되지 만 org.netbeans.modules.schema2beans.BeanProp.setElement()에 의해 IllegalArgumentException이 발생된다는 것입니다. 이후에 같은 응용 프로그램 또는 다른 응용 프로그 램에서 메시지 대상 JNDI 이름의 변경 또는 추가 사항은 Sun 설명자에 저장되지 않습니다.

#### 해결 방법

메시지 대상의 기존 JNDI 이름을 편집하려면 다음 작업을 수행합니다.

- **1.** JNDI 이름 텍스트 필드를 비워 둔 채 Enter를 눌러 기존 JNDI 이름을 삭제합니다.
- **2.** 새 JNDI 이름을 입력하고 Enter를 누릅니다.

**3.** 도구 > 설명자 뷰어 > Application Server 설명자를 눌러 Sun 설명자를 검토합니다.

**4.** 파일 > 저장을 눌러 응용 프로그램을 저장합니다.

JNDI 이름이 Sun 설명자에 저장되지 않는 경우 다음 작업을 수행합니다.

- **1.** deploytool을 다시 시작합니다.
- **2.** 메시지 대상 탭에서 메시지 대상을 선택하거나 새 메시지 대상을 추가합니다.
- **3.** Sun 특정 JNDI 이름 텍스트 필드에 메시지 대상의 JNDI 이름을 입력한 다음 Enter를 누릅니다.
- **4.** 도구 > 설명자 뷰어 > Application Server 설명자를 눌러 Sun 설명자를 검토합니다.
- **5.** 파일 > 저장을 눌러 응용 프로그램을 저장합니다.

deploytool 세션 중 JNDI 이름 텍스트 필드에 처음으로 값을 입력하는 경우를 제외하고 메시지 대상 탭의 Sun 특정 JNDI 이름에 값을 입력해야 할 때마다 위의 단계를 반복합니다.

#### 새 웹 서비스 마법사의 패널 문제가 발생합니다. (아이디 6198981)

이 문제는 다음 두 가지 증상과 함께 나타납니다.

• WSDL 파일 패널에서 다음을 누르면 다음 패널로 가지 않고 예외가 발생합니다.

java.lang.NoClassDefFoundError: com/sun/org/apache/xpath/internal/XPathAPI

• 패키지 종점 만들기 패널에서 웹 서비스 종점 및 패키지 만들기를 선택합니다. 다음 단계 패널에서 마침을 누르면 출력 디렉토리에 종점 모듈이 만들어지지 않고 예외가 발생합니다.

java.lang.NoClassDefFoundError: com/sun/org/apache/xpath/internal/XPathAPI.

문제는 XPathAPI.class를 포함하는 xalan.jar이 CLASSPATH에서 누락되었다는 것입니다. JDK 5.0에 서는 이러한 문제가 발생하지 않습니다.

## 해결 방법

*install\_dir*/lib/processLauncher.xml의 s1as-deploytool 프로세스를 위한 CLASSPATH includes 에 xalan.jar을 추가합니다. 예를 들면 다음과 같습니다.

includes="appserv-assemblytool.jar,activation.jar,appserv-admin.jar,appserv-cmp.jar,appser v-rt.jar,j2ee.jar,jaxrpc-impl.jar,appserv-ext.jar,deployhelp.jar,admin-cli.jar,dom.jar,xer cesImpl.jar, xalan.jar"

중국어 간체 Deploytool에서 "Home"이 "installation directory"로 잘못 번역되어 있습니 다. (아이디 6203658)

deploytool에서 Enterprise Bean을 만든 다음 Bean 노드의 트랜잭션 또는 보안 탭으로 이동하면 "Local Home" 및 "Remote Home" 레이블이 "Local Installation Directory" 및 "Remote Installation Directory "로 잘못 번역됩니다.

# <span id="page-24-0"></span>설명서

이 절에서는 설명서와 관련된 알려진 문제점과 그에 대한 해결 방법을 설명합니다.

# index.html 및 QuickStart.html 문서에서 오류가 발생합니다. (아이디 6193749)

Application Server 8.1 설명서 세트와 docs-ee/QuickStart.html 파일의 index.html 파일에 두 개의 오류가 있습니다.

**1.** 각 도메인의 docroot 디렉토리에 복사된 기본 index.html 페이지가 잘못된 경로를 나타냅니다. 올바른 경로는 다음과 같습니다.

*as\_instance*/domains/*domain\_name*/docroot/

잘못된 경로는 다음과 같습니다.

*install\_dir*/domains/*domain\_name*/docroot/index.html

**2.** QuickStart Guide의 로드 균형 조정기와 Web Server에 대한 설치 지침이 잘못되어 있습니다. 다음 웹 사이트의 온라인 QuickStart Guide(빠른 시작 설명서)에서 업데이트된 지침을 볼 수 있습니다.

http://docs.sun.com/app/docs/doc/819-1003및 http://docs.sun.com/app/docs/doc/819-1262

이 문제는 Application Server 8.1의 Java ES Enterprise Edition 버전에만 영향을 주며 [독립형](#page-13-0) 버전에는 영 향을 주지 않습니다.

Asadmin create-domain --help 명령은 사용법이 잘못되었으며 잘못된 옵션 (--admin.jmxport)이 포함되어 있습니다. (아이디 6207862)

asadmin create-domain에 대한 help 명령에 이 명령의 유효 옵션이 아닌 --admin.jmxport 옵션이 설명되어 있습니다.

# 해결 방법

--admin.jmxport 옵션은 asadmin create-domain 명령과 함께 사용할 수 없습니다.

# Javadoc 비일관성 문제가 발생합니다. (여러 아이디)

몇 가지 AMX 인터페이스와 메소드를 위한 Javadoc가 누락되었거나 잘못되어 있습니다.

- NumConnAcquired 및 NumConnReleased 통계를 위한 getter 메소드가 ConnectorConnectionPoolStats 및 AltJDBCConnectionPoolStats에 없습니다. 이러한 getter 메소드는 이후 릴리스에서 getNumConnAcquired() 및 getNumConnReleased()로 추가 될 예정입니다.
- EJBCacheStats에서 getPassivationSuccesses(), getExpiredSessionsRemoved(), getPassivationErrors(), getPassivations() 메소드를 호출하면 예외가 발생합니다. 이 문제는 이후 릴리스에서 수정될 예정입니다.
- 서버를 시작한 후 몇 초가 지나야 AMX MBeans을 등록하고 사용할 수 있습니다. 이후 릴리스에서 는 AMX MBeans이 언제 가득 차는지 확인할 수 있습니다.
- XTypes.CONNNECTOR\_CONNECTION\_POOL\_MONITOR 상수가 잘못 표기되어 있습니다 ("NNN"). 이 문제는 이후 릴리스에서 수정될 예정입니다.

# <span id="page-25-0"></span>고가용성

이 절에서는 고가용성 데이터베이스(HADB)와 관련된 알려진 문제점과 그에 대한 해결 방법을 설명합니다.

*Administration Guide*(관리 설명서)의 부록, "Compiling and Configuring (Apache Web Server 컴파일 및 구성)"에서 Apache를 Sun Java System Application Server와 함께 사용하기 위한 요구 사항이 더 이상 적용되지 않습니다.

아래의 목록은 Apache Web Server 소프트웨어를 HADB와 함께 사용하기 위한 소프트웨어 요구 사항 목록 입니다.

- **Apache 1.3** 요구 사항
	- ❍ openssl-0.9.7e(소스)
	- ❍ mod\_ssl-2.8.16-1.3.33(소스)
	- ❍ apache\_1.3.33(소스)
	- ❍ gcc-3.3-sol9-sparc-local 패키지(Solaris 9 SPARC/ x86용)
	- gcc-3.3-sol9-intel-local 패키지(Solaris 9 x86용)
	- ❍ flex-2.5.4a-sol9-sparc-local 패키지(Solaris 9 SPARC용)
	- ❍ flex-2.5.4a-sol9-intel-local 패키지(Solaris 9 x86용)

#### • **Apache 2.0** 요구 사항

- ❍ openssl-0.9.7e(소스)
- ❍ httpd-2.0.49(소스)
- ❍ gcc-3.3-sol9-sparc-local 패키지(Solaris 9 SPARC용)
- ❍ gcc-3.3-sol9-intel-local 패키지(Solaris 9 x86용)
- ❍ flex-2.5.4a-sol9-sparc-local 패키지(Solaris 9 SPARC용)
- ❍ flex-2.5.4a-sol9-intel-local 패키지(Solaris 9 x86용)

또한 컴파일하기 전에 추가 단계가 필요합니다. Solaris 10 플랫폼에서 OpenSSL에 대해 make 명령을 실행 하기 전에 다음 명령을 실행합니다.

/usr/local/lib/gcc-lib/sparc-sun-solaris2.9/3.3/install-tools/mkheaders

마지막으로 설치 후 Apache Web Server에서 변경해야 하는 사항에 대해 자세히 설명한 *Administration Guide*(관리 설명서)의 "Configuring Load Balancing and Failover(로드 균형 조정 및 페일오버 구성)"에 설 명된 내용이 불완전합니다.

#### 모든 플랫폼

- **1.** apache\_install\_dir에 sec\_db\_files라는 디렉토리를 만듭니다.
- **2.** *domain*/config/\*.db를 apache\_install\_dir/sec\_db\_files에 복사합니다.

#### *Solaris* 플랫폼

• /usr/lib/mps/secv1 경로를 *apache\_install\_dir*/bin/apachectl 스크립트의 LD\_LIBRARY\_PATH 에 추가합니다. 이 경로는 /usr/lib/mps 앞에 추가해야 합니다.

#### *Linux* 플랫폼

• /opt/sun/private/lib 경로를 *apache\_install\_dir*/bin/apachectl 스크립트의 LD\_LIBRARY\_PATH에 추가합니다. 이 경로는 /usr/lib 앞에 추가해야 합니다.

## 이중 네트워크를 사용한 HADB 구성 문제가 발생합니다. (아이디 없음)

Solaris SPARC에서는 두 개의 서브넷에 이중 네트워크와 함께 구성된 HADB가 제대로 작동합니다. 그러 나, 운영 체제 또는 일부 하드웨어 플랫폼의 네트워크 드라이버 문제 때문에 Solaris *x*86과 Linux 플랫폼에 서는 이중 네트워크를 제대로 처리할 수 없는 경우가 있는 것으로 확인되었습니다. 이로 인해 HADB에 발 생하는 문제는 다음과 같습니다.

• Linux에서 메시지를 보낼 때 일부 HADB 프로세스가 차단됩니다. 이 때문에 HADB 노드가 다시 시작되고 네트워크가 분할됩니다.

- Solaris *x*86에서는 네트워크 실패 후 발생할 수 있는 몇 가지 문제로 인해 다른 네트워크 인터페이 스로 전환할 수 없습니다. 이 문제는 항상 발생하는 것은 아니므로 네트워크를 하나만 사용하는 것 보다는 두 개를 사용하는 것이 더 낫습니다. Solaris 10에서는 이러한 문제가 부분적으로 해결되었 습니다.
- Trunking은 지원되지 않습니다.
- HADB는 Windows 2003에서 이중 네트워크를 지원하지 않습니다(아이디 5103186).

# 새 노드를 추가한 후 만들어진 새 테이블은 추가된 노드에서 조각화되지 않습니다. (아 이디 5042351)

데이터베이스 인스턴스를 만든 다음 노드를 추가하면 그 후에 만들어진 새 테이블은 데이터베이스 생성 후 추가된 노드에서 조각화되지 않습니다. addnodes 명령 이전에 만들어진 테이블만 hadbm addnodes명령 을 사용하여 다시 조각화할 때 추가된 노드를 사용할 수 있습니다. 이는 create table이 hadbm create 실행 시 만들어진 sysnode 노드 그룹을 사용하기 때문입니다.

#### 해결 방법

새 테이블이 추가된 후에는 hadbm refragment을 실행하거나 all\_nodes 노드 그룹에서 새 테이블을 만듭니다.

### packagepath를 위한 이기종 경로가 지원되지 않습니다. (아이디 5091349)

같은 이름의 동일한 소프트웨어 패키지를 서로 다른 호스트의 여러 위치에 등록할 수 없습니다. 예를 들면 다음과 같습니다.

hadbm registerpackage test --packagepath=/var/install1 --hosts europa11 Package successfully registered. hadbm registerpackage test --packagepath=/var/install2 --hosts europa12 hadbm:Error 22171: A software package has already been registered with the package name test.

#### 해결 방법

HADB는 데이터베이스 클러스터의 여러 노드에 걸친 이기종 경로를 지원하지 않습니다. HADB 서버 설치 디렉토리(--packagepath)가 모든 참여 호스트에서 동일한지 확인합니다.

## hadbm set가 자원 가용성(디스크 및 메모리 공간)을 확인하지 않습니다. (아이디 5091280)

hadbm set를 사용하여 장치 또는 버퍼 크기를 증가시키면 관리 시스템에서 데이터베이스를 만들거나 노 드를 추가할 때 자원 가용성을 확인하지만 장치나 주 메모리 버퍼 크기가 변경될 때는 충분한 자원이 있는 지 확인하지 않습니다.

devicesize 또는 buffersize 구성 속성을 증가시키기 전에 모든 호스트에 충분한 사용 가능한 디스크 /메모리 공간이 있는지 확인합니다.

# 같은 시스템에 위치한 모드의 RedHat AS 3.0에서 로드가 많아지면 HADB에 문제가 발생합니다. (아이디 6158393)

HADB는 AS와 같은 시스템에 위치한 RedHat 3.0에서 실행됩니다. 운영 체제에서 과도한 스왑을 수행하면 트랜잭션이 중단되고 성능에 영향을 미칠 수 있습니다.

#### 해결 방법

이 문제는 Red Hat EL 3.0 Update 4에서는 수정되었습니다. HADB는 RedHat 3.0 update 4와의 테스트를 거쳐 운영 체제의 과도한 스왑 문제가 사라진 것을 확인했습니다. Application Server 8.1은 update 4와의 테스트를 거치지 않았습니다.

## configure-ha-cluster 명령이 중단될 수 있습니다. (아이디 6159633)

asadmin configure-ha-cluster 명령을 사용하여 두 개 이상의 호스트에서 고가용성 클러스터를 만들 거나 구성할 때 명령 실행이 중단되는 경우가 있습니다. HADB 관리 에이전트나 Application Server에서 예외가 발생하지는 않습니다.

#### 해결 방법

HADB는 데이터베이스 클러스터의 노드에 걸치는 이기종 경로를 지원하지 않습니다. HADB 서버 설치 디 렉토리와 구성 디렉토리가 모든 참여 호스트에서 동일한지 확인합니다. 명령을 다시 실행하기 전에 저장소 디렉토리를 비워야 합니다.

# HADB 사용 Application Server 성능 문제가 발생합니다. (아이디 6172589)

모든 플랫폼에서 HADB를 사용하기 위해 구성된 Application Server 인스턴스의 성능이 HADB에서 사용 하는 JDBC 드라이버에 대한 변경으로 인해 이전 릴리스보다 저하됩니다.

#### 해결 방법

Sun Services에 해결 방법을 문의하십시오.

## 재조각화 중 두 번째 addnodes 명령이 실패합니다. (아이디 6175436)

두 번째(그리고 그 이후의) addnodes 명령이 재조각화 중 다음 오류와 함께 실패할 수 있습니다.

hadbm:Error 22042: Database could not be refragmented. Please retry with hadbm refragment command to refragment the database. Caused by: HADB-E-11747: Nodegroup all\_nodes exists already

### 해결 방법

hadbm 재조각화를 사용하여 테이블을 수동으로 재조각화합니다.

# Windows에서 2GB가 넘는 데이터 장치를 만들 수 없습니다. (아이디 6181845)

hadbm create 또는 hadbm set를 --NumberOfDataDevices=1(기본값) 및 2GB보다 더 큰 값을 가진 --devicesize와 함께 사용하면 다음과 같은 오류가 발생합니다.

DEVINIT-ERROR: out of space, wrote -2147479552 B of -2036330496 B An attempt was made to move the file pointer before the beginning of the file.

#### 해결 방법

Windows에서 2GB보다 큰 데이터 장치를 만들어야 하는 경우에는 devizesize를 2GB로 나누고 필요한 장치 수를 결정합니다. 그런 다음 계산 결과에 따라 --NumberOfDataDevices 옵션을 사용하여 여러 개 의 데이터 장치를 만듭니다. 예를 들어 5GB의 데이터 장치를 만들어야 할 경우 다음과 같이 계산합니다.

#### $5 \div 2 = 2.5$

위의 결과를 반올림하여 --NumberOfDataDevices=3으로 설정합니다.

## hadbm 도움말에 있는 내용은 더 이상 사용되지 않는 내용입니다. (아이디 6190702)

hadbm 도움말 시스템의 일부 정보는 사용되지 않는 구식 정보입니다.

#### 해결 방법

최신 정보는 *Application Server 8.1 Administrator's Guide*의 HADB 장을 참조하십시오.

# Addnodes 명령이 테이블을 찾지 못했다는 오류와 함께 실패합니다. (아이디 6214601)

이 시나리오에서 hadbm 재조각화 명령은 다음 오류와 함께 실패합니다.

hadbm:Error 22042: Database could not be refragmented. Please retry with hadbm refragment command to refragment the database.. Caused by: HADB-E-11701: \*Table singlesignon not found\*

#### 해결 방법

clusql 명령을 사용하여 App Srv 테이블을 수동으로 재조각화합니다.

```
> clusql <server:port list> system+<dbpassword specified at database create>
SQL: set autocommit on;
SQL: set schema haschema;
SOL: alter table sessionattribute nodegroup all nodes;
SQL: alter table singlesignon nodegroup all_nodes;
SQL: alter table statefulsessionbean nodegroup all_nodes;
SOL: alter table sessionheader nodegroup all nodes;
SOL: alter table blobsessions nodegroup all nodes;
SQL: quit;
```
# <span id="page-30-0"></span>설치

이 절에서는 설치와 관련된 알려진 문제점과 그에 대한 해결 방법을 설명합니다.

# 설치 프로그램과 설치 제거 프로그램의 시작 화면에서 "다음" 이동 버튼 렌더링이 실패 할 수 있습니다. 이 문제는 [독립형](#page-13-0) 버전 제품에만 해당합니다. (아이디 4977191)

이 문제는 Solaris *x*86 플랫폼에서 간헐적으로 보고되었지만 Solaris SPARC 및 Linux 플랫폼에서도 발생할 수 있습니다.

문제는 설치 프로그램 또는 설치 제거 프로그램의 처음 화면에 전체 텍스트와 "도움말" 및 "취소" 버튼은 제대로 표시되지만 다음 화면으로 이동하는 데 필요한 "다음" 버튼이 보이지 않는 것입니다. 버튼이 보이 지는 않지만 버튼이 있어야 할 부분을 누르면 정상적으로 다음 화면으로 이동합니다. 이 문제는 간헐적인 J2SE GUI 다시 그리기 문제때문입니다.

#### 해결 방법

한 가지 해결 방법은 "도움말" 버튼 왼쪽의 "다음" 버튼 영역을 누르는 것입니다. 또 다른 해결 방법은 화면 크기를 약간 바꾸거나 설치 프로그램 창을 최소화했다가 복원하여 화면을 다시 그리는 방법입니다. 다시 그린 후에는 "다음" 버튼이 보이게 됩니다.

## 일부 Linux 시스템에서 "마침" 버튼을 누른 후 설치가 중단된 채 종료됩니다. (5009728)

이 문제는 몇몇 Linux 시스템에서 관찰되었습니다. Java Desktop System 2에서는 가장 일반적으로 나타 나는 문제이지만 RedHat 배포에서도 발견되었습니다.

설치 프로그램의 마지막 화면에서 "마침" 버튼을 누른 후 설치 프로그램에서 제품 정보 페이지나 제품 등록 페이지가 있는 브라우저 창을 시작하는 데 실패하고 명령 프롬프트를 반환하지 않은 채 중단됩니다.

## 해결 방법

설치 프로그램을 시작했던 단말기 창에서 Ctrl+C를 눌러 설치 프로그램을 종료합니다. 이렇게 하면 제품 정보 페이지나 등록 페이지가 있는 브라우저 창이 시작됩니다. 그러나 브라우저 창이 나타나지 않는 경우 에는 브라우저를 시작하고 다음 URL을 입력하면 정보 페이지를 볼 수 있습니다.

#### file://*install\_dir*/docs-ee/about.html

제품을 등록하기 위해 설치 옵션을 선택한 경우에는 제품 정보 페이지에 있는 등록 페이지 링크를 따라 가십 시오.

# Linux에서 설치 래퍼의 간헐적 J2SE 감지 및 부트스트랩 문제가 발생합니다. (6172980)

Linux 설치 프로그램을 시작하는 setup 실행 프로그램이 중단되는 경우가 있습니다. J2SE 위치를 해결 하고 설치 마법사를 시작하는 대신 래퍼가 중단되고 다음 메시지가 표시됩니다.

Chcking available disk space.... Checking Java(TM) 2 Runtime Environment.... Extracting Java(TM) 2 Runtime Environment.... Deleting temporary files.....

이 문제는 일부 Linux 버전에서만 나타나며 환경 설정, 특히 JAVA\_HOME 변수의 영향을 받는 것으로 보입 니다.

#### 해결 방법

이 문제를 해결하려면 다음 작업을 수행합니다.

- **1.** 쉘에 따라 unset 또는 unsetenv를 실행하여 JAVA\_HOME 변수 설정을 해제합니다.
- **2.** setup 명령을 -javahome 옵션과 함께 실행하여 설치 프로그램에서 사용되는 JAVA\_HOME 변수를 지정합니다.

## 설치 중 imq 디렉토리를 만들어야 합니다(Windows만 해당). (아이디 6199697)

Windows에서 Application Server EE를 설치한 직후 IMQ 브로커가 시작되지 않고 drive:\as omains omain1\imq 디렉토리가 존재하지 않는다는 메시지가 표시됩니다.

domain1을 시작한 후 IMQ 브로커가 시작된 경우에는 디렉토리가 Application Server에 의해 만들어지기 때문에 문제가 발생하지 않습니다.

### 해결 방법

브로커를 시작하기 전에 *var\_home\_dir\_location*을 만듭니다.

\$imqbrokerd -varhome *var\_home\_dir\_location*

예를 들면 다음과 같습니다.

\$imqbrokerd -varhome D:\as omains omain1\imq

# <span id="page-32-0"></span>J2EE Tutorial

Sun Java System Application Server Enterprise Edition 8.1 2005Q1에서 J2EE 1.4 Tutorial을 실행하려면 다음 작업을 수행합니다.

- 파일 예 /common/build.properties를 "About this Tutorial" 장의 "About the Examples" 절에 설명된 대로 편집할 때 포트를 4848에서 4849로 변경합니다.
- Deploytool 사용 시 예를 배포하기 전에 server localhost:4849를 추가합니다.
- 관리 콘솔을 사용하여 자원을 만들 때 대상 탭을 사용하여 서버를 대상으로 지정합니다. 명령줄 또는 asant 대상을 사용하는 경우에는 서버가 기본 대상이며 더 이상의 조치가 필요하지 않습 니다.

# <span id="page-32-1"></span>라이프사이클 관리

이 절에서는 라이프사이클 관리와 관련된 알려진 문제점과 그에 대한 해결 방법을 설명합니다.

ejb-timer-service 등록 정보 minimum-delivery-interval을 9000으로 설정한 후 ejb-timer-service 등록 정보 redelivery-interval-in-mills를 7000으로 설정하면 set 명령이 다음 오류와 함께 실패합니다. (아이디 6193449)

[echo] Doing admin task set [exec] [Attribute(id=redelivery-interval-internal-in-millis) : Redelivery-Interval (7,000) should be greater than or equal to Minimum-delivery-interval-in-millis (9,000)] [exec] CLI137 Command set failed.

- minimum-delivery-interval은 같은 기간 타이머 전달 간의 최소 간격 기간입니다.
- redeliverv-interval-in-mills는 타이머 서비스가 실패한 ejbTimeout 후 재전달을 시도 하기 전에 기다리는 시간입니다.

문제는 재전달 간격 등록 정보를 최소 전달 등록 정보와 관련시키는 로직이 잘못되어 최소 전달 간격이 재 전달 간격보다 큰 곳에서 GUI 또는 CLI를 사용하여 값을 설정하지 못한다는 것입니다.

minimum-delivery-interval-in-millis는 항상 ejb-timer-service 등록 정보 redelivery-interval-in-millis와 같거나 그보다 크게 설정해야 합니다. 문제는 Application Server 에 redelivery-interval-in-millis 값이 minimum-delivery-interval-in-millis 값보다 크다 고 확인하는 잘못된 검증 확인이 있는 것입니다.

다음과 같이 등록 정보의 기본값을 사용합니다.

minimum-delivery-interval(default)=7000 redelivery-interval-in-millis(default)=5000

기본값 외의 값을 사용하면 오류가 발생합니다.

# <span id="page-33-0"></span>로깅

이 절에서는 로깅과 관련된 알려진 문제점과 그에 대한 해결 방법을 설명합니다.

# access,failure에 대한 디버그문을 설정하면 Application Server 시작이 중단됩니다. (아이디 6180095)

JVM에 대해 java.security.debug 옵션을 설정하면 서버 인스턴스 시작이 교착 상태로 중단됩니다. 예를 들어 domain.xml에 다음과 같이 설정하면 이러한 문제가 발생합니다.

<jvm-options>-Djava.security.debug=access,failure</jvm-options>

#### 해결 방법

현재는 해결 방법이 없습니다. 이 플래그를 설정하는 것을 피하십시오.

# <span id="page-33-1"></span>메시지 대기열

이 절에서는 Java 메시지 대기열과 관련된 알려진 문제점과 그에 대한 해결 방법을 설명합니다.

### <span id="page-33-2"></span>타이밍 종속인 특정한 경우 JMS 재연결이 성공적으로 완료되지 않습니다. (아이디 6173308, 6189645, 6208728, 6198481, 6199510)

몇 가지 문제로 인해 타이밍 종속 시나리오에서 재연결에 실패할 수 있습니다. 그러나 일반적으로 이러한 문제는 다음과 같은 방법으로 해결할 수 있습니다.

- 관련된 브로커를 다시 시작
- 관련된 Application Server 인스턴스를 다시 시작

#### 비동기 message listener 동작이 appclient 8.0에서 8.1로 변경됩니다. (아이디 6198465)

최근 변경 작업으로 인해 비동기 message listener가 app-client 컨테이너의 유일한 활성 스레드일 때 남은 appclient VM은 데몬으로 존재합니다. 이러한 동작은 ACC에서 비동기 수신을 수행하는 과거 응용 프로그램을 위한 이 문제는 JMS message listener를 설정하고 주 스레드를 종료하는 응용 프로그램 클라이 언트에 영향을 미칩니다.

주 스레드를 종료하지 마십시오. 주 스레드를 종료하기 전에 message listener에서 주 스레드에 알릴 때까지 기다립니다.

#### 메시지 브로커 로그에 "unable to deliver" 메시지가 포함됩니다. (아이디 6204180)

클러스터 환경에서 실행할 때 브로커 메모리가 부족하면 브로커 로그에 다음 오류가 표시될 수 있습니다.

Internal error, unable to deliver .....: java.lang.NullPointerException

영구 사용자의 경우 사용자가 메시지를 확인했더라도 나중에 사용자에게 메시지가 다시 전달될 수 있습니 다(재전달 플래그 설정).

이 오류는 시스템 메모리가 제한될 때 잘못 사용 가능한 상태로 바뀐 데이터가 시스템에서 여전히 필요하 기 때문에 발생합니다. 이 오류는 이 브로커에 연결된 사용자에게 전달되지만 클러스터의 다른 브로커로 전파되었던 메시지에 대해서만 발생합니다.

#### 해결 방법

메시지 브로커 프로세스(-Xmx)의 최대 Java 힙 크기를 늘려 시스템에서 메모리가 부족해지는 일이 없도록 합니다.

# 실패 후 다시 시작한 다음 클러스터에서 실행되는 브로커에서 메모리가 부족합니다. (아이디 6205463)

클러스터의 일부로 실행되는 메시지 브로커의 메모리가 다시 시작한 후 부족하게 됩니다. 이러한 문제가 발생하는 원인은 두 가지가 있습니다. 어떤 원인이 관련되는지 확인하려면 클러스터의 Application Servers 및 Message Brokers 로그 파일을 조사합니다.

• Application Server 로그 파일에 다음과 같은 형식의 WARNING 메시지가 있는 경우 MQRA:OMR:Endpoint Unavailable:Marking OMR as invalid-omrId=1 for:ActvationSpec configuration ...

"타이밍 종속인 특정한 경우 JMS 재연결이 [성공적으로](#page-33-2) 완료되지 않습니다. (아이디 6173308, [6189645, 6208728, 6198481, 6199510\)"](#page-33-2)에 설명된 대로 메모리 문제가 트리거됩니다.

• 클러스터의 다른 브로커에 대한 두 개 이상의 브로커 로그 파일에 다음 형식의 메시지가 표시된 경우

ERROR Internal Error: received ack twice on ...

"실패 후 클러스터가 다시 시작될 때 메시지 브로커에 메모리가 [빌드업됩니다](#page-35-0). (아이디 6208621)" 에 설명된 대로 메모리 문제가 트리거됩니다.

문제의 원인에 따라 6208621 또는 6208728에 설명된 해결 방법을 참조하십시오.

### <span id="page-35-0"></span>실패 후 클러스터가 다시 시작될 때 메시지 브로커에 메모리가 빌드업됩니다. (아이디 6208621)

클러스터의 메시지 브로커가 실패 후 다시 시작될 때 주제 대상의 비영구 MDB 상태가 올바르게 전파되지 않기 때문에 해당 브로커에 대한 메모리가 빌드업될 수 있습니다.

메시지 브로커가 활성 클러스터의 일부로 시작된 후 브로커와 응용 프로그램 서버 로그에 예외가 표시됩니 다. 시간이 경과하면 다시 시작된 브로커의 메모리가 부족하게 됩니다. 그러한 경우 클러스터에 있는 응용 프로그램의 로그 중 두 개 이상에서 브로커를 다시 시작한 후 다음과 유사한 경고 메시지가 표시됩니다.

[#|2004-12-03T17:45:12.821-0800|WARNING|sun-appserver-ee8.1|javax.enterprise.system.stream .err|\_ThreadID=12;|com.sun.messaging.jms.JMSException: [C4000]: Packet acknowledge failed. user=admin, broker=<brokername>....

메시지 브로커 로그에도 일반적으로 이에 상응하는 메시지가 다음과 같은 형식으로 표시됩니다.

ERROR Internal Error: received ack twice on ...

문제는 메시지 브로커가 활성 클러스터에 추가되면 모든 활성 사용자에 대한 정보가 클러스터의 다른 브로 커에 의해 해당 브로커로 전달되는 것입니다. MDB에 원격 브로커 중 하나의 비영구 가입자가 있는 경우 사용자 정보를 전달할 때 잘못된 정보를 보낼 수 있습니다. 다시 시작된 브로커에서 잘못된 사용자 정보를 수신하면 해당 브로커는 다른 브로커의 메시지 복사본을 잘못 전달합니다.

이러한 일이 일어나면 원격 사용자가 "[C4000]: Packet acknowledge failed" 메시지를 ApplicationServer 로그에 기록하고 "double ack" 오류가 원격 브로커에 기록됩니다. 브로커 로그에 "double ack" 메시지가 나올 때마다 메시지를 생성하는 브로커에서 이를 제대로 확인하지 못합니다. 시 간이 경과하면 이 때문에 해당 브로커의 메모리가 부족해지거나 고갈됩니다.

#### 해결 방법

이 문제가 현재 발생하고 있는 경우 MDB 배포를 해제하고 시스템에 다시 배포하여 내부 정보를 정리할 수 있습니다. 이 문제로 인해 정상 작업 중 브로커 작업에 영향을 받지 않으려면 다음 작업을 수행합니다.

• 성능이 문제가 되지 않으면 비영구 가입자 대신 영구 가입자를 사용하도록 MDB를 변경합니다.

- 성능이 문제가 되는 경우에는 "새어나간" 메시지가 일정 시간 내에 확인되지 않으면 삭제하도록 시스템을 구성합니다. 다음 두 가지 방법 중 하나를 수행합니다.
	- REMOVE\_OLDEST의 limitBehavior를 설정하고 MDB 사용 대상에 대해 메시지 제한을 설정합니다.

imqcmd update dst -n <dest name> -t t -o limitBehavior=REMOVE\_OLDEST -o maxNumMsgs=<some limit>

❍ 주제에 전파되는 메시지의 "지속 시간" 설정을 변경합니다.

# <span id="page-36-0"></span>모니터링

이 절에서는 모니터링과 관련된 알려진 문제점과 그에 대한 해결 방법을 설명합니다.

# 일부 HTTP 서비스 모니터링 통계는 유용한 정보를 제공하지 않으며 무시해야 합니다. (아이디 6174518)

HTTP 서비스의 일부 요소에 대한 모니터링 통계를 보면 제시된 값이 현재 값과 일치하지 않거나 항상 0인 경우가 있습니다. 특히, 다음 HTTP 서비스 통계는 Application Server 8.1에 적용할 수 있는 정보를 제공하 지 않으며 무시해야 합니다.

- http-service
	- ❍ load1MinuteAverage
	- ❍ load5MinuteAverage
	- ❍ load15MinuteAverage
	- ❍ rateBytesTransmitted
	- ❍ rateBytesReceived
- pwc-thread-pool(요소)

#### 해결 방법

이러한 모니터는 이후의 릴리스에서 제거되고 더 적절한 정보로 대체될 예정입니다.

# 배포되지 않은 EJB 모듈의 mbean에 대한 모니터링이 해당 모니터링 이름 하의 모든 통계가 이동되더라도 제거되지 않습니다. (아이디 6191092)

예를 들면 다음과 같습니다.

EJBModuleMonitorMap().size() = 1 eventhough ejb module is undeployed EJBModuleMonitor().getName() = sqe\_ejb\_s1\_01

이러한 현상은 EJB 모듈과 응용 프로그램에 공통적으로 나타납니다. 프로그램(MBeanAPI) 및 asadmin list/get을 통해 비어 있는 모니터링인 mbean이 여전히 존재합니다.

#### 진단

asadmin list -m "server.applications"의 출력 결과는 다음과 같습니다.

```
server.applications.MEjbApp
server.applications.__ejb_container_timer_app
server.applications.adminapp
server.applications.admingui
server.applications.com_sun_web_ui
server.applications. export install nov-11 domains domain1 applications j2ee-modules sqe e
jb_s1_01
```
다음과 같은 통계를 볼 수 있습니다.

```
bin/asadmin list -m "server.applications._expo
rt_install_nov-11_domains_domain1_applications_j2ee-modules_sqe_ejb_s1_01"
server.applications. export install nov-11 domains domain1 applications j2ee-mod
ules_sqe_ejb_s1_01.SQEMessage
server.applications._export_install_nov-11_domains_domain1_applications_j2ee-mod
ules sqe_ejb_s1_01.TheGreeter
```
일단 배포를 해제합니다.

export install nov-11 domains domain1 applications j2ee-modules sqe ejb s1\_01

list 명령을 수행해도 여전히 응용 프로그램을 보게 됩니다.

```
asadmin list -m "server.applications"
server.applications.MEjbApp
server.applications.__ejb_container_timer_app
server.applications. export install nov-11 domains domain1 applications j2ee-mod
ules_sqe_ejb_s1_01
server.applications.adminapp
server.applications.admingui
server.applications.com_sun_web_ui
```
그러나 모니터링 통계는 포함되어 있지 않습니다.

asadmin list -m "server.applications.\_expo rt\_install\_nov-11\_domains\_domain1\_applications\_j2ee-modules\_sqe\_ejb\_s1\_01" Nothing to list at server.applications.-export-install-nov-11-domains-domain1-ap plications-j2ee-modules-sqe-ejb-s1-01.

문자열로 시작하는 유효한 이름을 얻으려면 와일드카드('\*') 문자를 사용합니다. 예를 들어 server로 시작하는 모든 모니터링 가능 항목의 이름 목록을 나열하려면 list "server.\*"를 사용합니다.

#### 해결 방법

이 문제는 해가 되지 않습니다. 모듈을 아무 문제 없이 안전하게 재배포할 수 있습니다. 루트 모니터링인 Mbean은 제거되지는 않지만 비어 있습니다.

# <span id="page-38-0"></span>**PointBase**

이 절에서는 PointBase와 관련된 알려진 문제점과 그에 대한 해결 방법을 설명합니다.

# 응용 프로그램의 연결 풀에 격리 수준을 설정하면 PointBase에서 예외가 발생됩니다. (아이디 6184797)

PointBase 데이터베이스 설치를 가리키는 JDBC 연결 풀의 transaction-isolation-level 풀 속성을 기본값(Connection.TRANSACTION\_READ\_COMMITTED) 이외의 값으로 설정하면 예외가 발생합니다. 그러나, 동일한 매개 변수를 다른 데이터베이스를 가리키는 풀의 기본값이 아닌 값으로 설정하면 예외가 발생하지 않습니다.

#### 해결 방법

PointBase 데이터베이스 설치를 가리키는 JDBC 연결 풀에 대해 transaction-isolation-level을 설정 하려고 시도하지 마십시오.

# 네트워크 서버와 내장 드라이버가 함께 사용되는 경우 PointBase에서 예외가 발생합니 다. (아이디 6204925)

네트워크 서버 드라이버와 내장 드라이버를 동시에 사용하면 번들로 제공된 PointBase에서 예외가 발생 하는 경우가 있습니다.

#### 해결 방법

내장 드라이버나 네트워크 서버 드라이버 중 하나를 사용하고 함께는 사용하지 않습니다.

# <span id="page-39-0"></span>샘플 코드

이 절에서는 Application Server 8.1 제품에 포함된 샘플 코드와 관련된 알려진 문제점과 그에 대한 해결 방법을 설명합니다.

setup-one-machine-cluster는 Windows에서는 중단되지만 Solaris에서는 작동합 니다. mqfailover는 Ctrl+C를 눌러 취소한 다음 다시 실행해야 합니다. (아이디 6195092)

예를 들어 오류를 다시 생성하려면

*install\_dir*\samples\ee-samples\failover\apps\mqfailover\docs\index.html을 보고 다음 명령을 실행합니다.

• 콘솔 1

cd *install dir*\samples\ee-samples asant start-mq-master-broker1

• 콘솔 2

cd *install\_dir*\samples\ee-samples asant start-mq-cluster-broker1

• 콘솔 3

cd *install\_dir*\samples\ee-samples asant start-mq-cluster-broker2

• 콘솔 4

cd *install dir*\samples\ee-samples asadmin start-domain domain1

다른 EE 샘플에 대해 asant setup-one-machine-cluster-without-ha 또는 asant setup-one-machine-cluster-with-ha를 이미 실행한 경우에는 asant configure-mq를 실행하거 나 asant setup-one-machine-cluster-and-configure-mq를 실행합니다. 이 경우 명령은 성공적 으로 실행된 것처럼 보입니다.

start nodeagent: [echo] Start the node agent cluster1-nodeagent [exec] Command start-node-agent executed successfully.

그러나 그런 다음에 시스템이 중단됩니다.

#### 해결 방법

현재는 해결 방법이 없습니다. 이 문제는 Windows에서 이 ant 대상을 사용하는 모든 EE 샘플에 비슷한 영 향을 미칩니다. 해결 방법은 중단된 프로세스에서 벗어나 Ctrl+C를 눌러 중단된 프로세스를 끝낸 다음 다 시 실행하는 것입니다.

# asadmin deploy 지침에 따라 MQ 페일오버 샘플 응용 프로그램을 실행하기 전에 JMS 자원을 만들어야 한다는 점이 명시적으로 설명되어 있지 않습니다. (아이디 6198003)

다음과 같은 오류가 발생합니다.

/opt/SUNWappserver/domains/domain1/config/sun-acc.xml -name MQFailoverTestClient -textauth -user j2ee -password j2ee Nov 18, 2004 10:50:17 PM com.sun.enterprise.naming.NamingManagerImpl bindObjects SEVERE: NAM0006: JMS Destination object not found: jms/durable/TopicA Nov 18, 2004 10:50:18 PM com.sun.enterprise.naming.NamingManagerImpl bindObjects SEVERE: javax.naming.NameNotFoundException javax.naming.NameNotFoundException

asadmin deploy 명령을 사용하여 수동 배포를 수행할 경우 JMS 자원을 직접 만들어야 한다는 점과 샘플 응용 프로그램 배포를 위해 제공된 ant 대상을 사용해야 한다는 점이 명시적으로 설명되어 있지 않습니다.

#### 해결 방법

응용 프로그램을 실행하는 데 필요한 자원을 만드는 build.xml 스크립트에 asant deploy 대상을 사용 합니다.

# Linux에서 웹 서비스/보안 샘플의 인증서를 만드는 중 런타임 오류가 발생합니다. (아이 디 6198239)

*install\_dir*/samples/webservices/security 샘플(basicSSl)을 Linux에 배포할 때 인증서가 생성되지 않고 다음과 유사한 오류가 발생합니다.

```
generate_certs: [echo] ***Exporting certificate from NSS database [exec] Result: 1 [echo] 
***Generating Java Keystore from generated certificate [exec] keytool error: 
java.lang.Exception: Input not an X.509 certificate [exec] Result: 1 [echo] ***Generating 
Java trust store from generated certificate [exec] keytool error: java.lang.Exception: 
Input not an X.509 certificate [exec] Result: 1
.
```

```
.
.
generate_certs: [echo] ***Exporting server certificate from NSS database to a PKCS12 
certificate file [exec] /opt/sun/appserver/lib/pk12util: /usr/lib/libnss3.so: version 
`NSS_3.9' not found (required by /opt/sun/appserver/lib/pk12util) [exec] 
/opt/sun/appserver/lib/pk12util: /usr/lib/libnss3.so: version `NSS_3.6' not found (required 
by /opt/sun/appserver/lib/pk12util) [exec] /opt/sun/appserver/lib/pk12util: 
/usr/lib/libnss3.so: version `NSS_3.7' not found (required by 
/opt/sun/appserver/lib/pk12util) [exec] Result: 1
```
문제는 Linux 설치에서 NSS 라이브러리가 Solaris 설치와 다른 위치에 있다는 점입니다. Linux에서 배포할 때 LD\_LIBRARY\_PATH가 올바른 NSS 라이브러리를 가리키는지 확인해야 합니다. LD\_LIBRARY\_PATH를 사용자 환경 또는 *install\_dir*/bin/asant 쉘 래퍼 스크립트에서 설정합니다.

다음 중 한 가지를 수행합니다.

- LD\_LIBRARY\_PATH=/opt/sun/private/lib를 설정합니다.
- *install\_dir*/bin/asant 스크립트에 다음 줄을 추가합니다.

LD\_LIBRARY\_PATH=\$AS\_NSS:\$LD\_LIBRARY\_PATH;export LD\_LIBRARY\_PATH

 - ee samples asadmin deploy 명령에 대한 설명에 응용 프로그램 배포를 위한 availabilityenabled=true 옵션이 생략되었습니다. 이 옵션은 샘플 응용 프로그램 이 기본적으로 HADB를 사용할 수 있도록 보장합니다. (아이디 6198796)

### 해결 방법

asadmin 명령을 사용합니다.

**1.** 샘플 디렉토리의 루트로 이동합니다. 예를 들면 다음과 같습니다.

cd *install\_dir*/samples/ee-samples/failover/apps/dukesbookstore

**2.** asadmin deploy를 실행하여 응용 프로그램을 로컬 Application Server 인스턴스에 배포합니다. 예를 들면 다음과 같습니다.

*install\_dir*/bin/asadmin deploy -user *adminuser* -password *adminpassword* --host *DAShost* --port *DASport* --availabilityenabled=true --target *cluster-name* dukesbookstore.ear

*install\_dir*/samples/ee-samples/failover/apps/mqfailover를 제외한 다른 모든 EE 샘플에서 asadmin deploy 명령에 대해 위와 같이 하십시오. MQ는 HADB를 사용하지 않습니다.

# dukesbookstore EE 샘플에 대해 asant 스크립트를 사용하여 failover 테스트를 실행할 수 없습니다. (아이디 6199076)

두 개의 시스템으로 이루어진 클러스터를 설치한 후 dukesbookstore failover 샘플에서 오류가 발생 합니다. 여기서 주의해야할 점은 클러스터 당 하나의 데이터베이스가 있어야 한다는 것입니다. 현재 인스 턴스가 별도의 두 개에서 실행되는 클러스터에 DAS 샘플을 배포하면 PointBase 호스트를 localhost로 사용합니다. EE 샘플을 배포하면 두 인스턴스에서 모두 PointBase 호스트를 localhost로 사용하여 JDBC 자원이 배포됩니다. 따라서 두 인스턴스의 localhost:9092에서는 PointBase가 두 시스템에서 모두 실행 될 것을 기대합니다.

문제는 한 클러스터에 속하는 두 개의 인스턴스는 서로 다른 데이터베이스를 사용할 수 없다는 점입니다. 이 문제를 해결하기 위해 database.properties에서 하나의 인스턴스는 localhost를 통해 또 다른 인 스턴스는 지정한 호스트 이름을 통해 localhost를 호스트 이름으로 대체하면 클러스터의 두 개의 인스턴 스가 모두 데이터베이스에 액세스할 수 있습니다.

PointBase 서버가 실행되고 있는 호스트에서 *install\_dir*/samples/database.properties 파일을 편집하 여 pointbase.server의 값을 localhost 대신 PointBase가 실행되고 있는 호스트 이름으로 설정합니다.

pointbase.server=localhost로 되어 있는 현재 설정은 하나의 시스템으로 이루어진 클러스터에서는 작동하지만 PointBase가 두 번째 인스턴스의 localhost에서 실행되고 있을 수 있는 두 개의 시스템으로 이루어진 클러스터에서는 작동하지 않습니다.

# MQ-failover 샘플 응용 프로그램에 Ant 설정 대상 중 하나에서 "cluster1"으로 하드 코드된 클러스터 이름이 있습니다. (아이디 6202363)

MQ-failover 샘플 응용 프로그램에는 하나의 Ant 설정 대상에서 하드 코드된 cluster1이 있습니다. 그러 므로 ee-samples에 있는 cluster.properties의 cluster-name을 cluster1에서 다른 이름으로 수정 하면 샘플 응용 프로그램은 cluster1에서 기본 호스트를 설정하려고 시도하는 동안 실패하게 됩니다.

set-default-jms-host-to-broker1: [echo] Setting default JMS host to samplesbroker1 [exec] No object matches the specified name "cluster1-config.jms-service.default-jms-host" [exec] CLI137 Command set failed.

*install\_dir*/samples/ee-samples/build.xml 파일에서는 사용해야 할 *install\_dir*/samples/ee-samples/cluster.properties의 \${cluster.name} 대신 cluster1에 대한 참조를 하드 코드로 작성합니다.

## 해결 방법

하드 코드된 cluster1 문자열은 \${cluster.name}을 사용해야 합니다. set-default-jms-host-to-broker1을 cluster1에서 \${cluster.name} 또는 cluster.properties에 지정된 customer 클러스터 이름으로 변경하도록 *install\_dir*/samples/ee-samples/build.xml을 수동으로 수정합니다.

# <span id="page-42-0"></span>보안

이 절에서는 Application Server 및 웹 응용 프로그램 보안과 인증에 관련된 알려진 문제점과 그에 대한 해결 방법을 설명합니다.

java-method에 의해 대상 메시지를 지정하면 client-side message-security-binding 요소에서 작동하지 않습니다. (아이디 6155080) 이 문제는 예를 들어 client-side message-security-binding 요소의 대상 메시지가 service-ref 요소 내의 port-info 요소의 java-method에 의해 지정될 때 발생합니다.

```
<!ELEMENT service-ref ( service-ref-name, port-info*, call-property*, wsdl-override?, 
service-impl-class?, service-qname? )>
<!ELEMENT port-info ( service-endpoint-interface?, wsdl-port?, stub-property*, 
call-property*, message-security-binding? )>
<!ELEMENT message-security-binding ( message-security* )>
<!ELEMENT message-security ( message+, request-protection?, response-protection? )>
```
<!ELEMENT message ( java-method? | operation-name? )>

message-security-binding 요소는 여기서 웹 서비스 종점의 특정 메소드에 대한 메시지 보호 정책을 정의하는 데 사용됩니다.

#### 해결 방법

message 요소 내의 operation-name 요소를 사용하여 WSDL 작업 이름으로 message-security 요소 에서 보호 정책이 정의되는 메시지를 식별합니다.

## DAS와 원격 노드 에이전트 시스템 클럭이 동기화되지 않으면

# "CertificateNotYetVAlidException" 오류가 발생합니다. (아이디 6181989)

DAS 서버와 노드 에이전트가 다른 시스템에 설치된 경우 각 시스템의 클럭이 동기화되지 않으면 asadmin --start remote-node-agent 명령을 실행하려고 할 때 CertificateNotYetVAlidException 오류 가 발생합니다.

#### 해결 방법

DAS 서버와 모든 원격 노드 에이전트 시스템의 클럭을 동기화합니다.

# WebServiceSecurity 응용 프로그램을 EE에서 J2SE 5.0과 함께 실행할 수 없습니다. (아이디 6183318)

WebServiceSecurity 응용 프로그램은 다음과 같은 이유 때문에 J2SE 5.0와 함께 실행할 수 없습니다.

- J2SE 5.0 PKCS11은UNWRAP 모드를 지원하지 않습니다.
- J2SE 5.0 PKCS11은 RSA/ECB/OAEPWithSHA1AndMGF1Padding을 PKCS11과 함께 지원하지 않 습니다.

J2SE 팀에서는 이 버그를 "CR 6190389: Add support for the RSA-PKCS1 and RSA-OAEP wrap/unwrap mechanisms"로 보고했습니다.

#### 해결 방법

J2SE 1.4.2를 기본적으로 포함된 공급자가 아닌 다른 JCE 공급자와 함께 사용합니다. 하드웨어 가속기는 이 구성에 포함되지 않습니다.

mq-scheme 및 mq-service가 jms-servicSSL에 설정된 경우 MQ와의 SSL 통신이 작동하지 않습니다. mq-scheme 및 mq-service가 jms-service에 설정된 경우 MQ 와의 통신이 작동하지 않습니다. (아이디 6202606)

사용된 정보가 연결 팩토리에서 사용될 자원 어댑터에 설정되지 않으면 연결 팩토리에 SSL 정보가 없습 니다.

#### 해결 방법

Application Server와 MQ 사이에 SSL 통신을 사용해야 할 경우 SSL 구문을 사용하여 addresslist를 명 시적으로 지정하는 연결 팩토리를 만듭니다. 예를 들어 연결 팩토리의 addresslist는 다음과 같을 수 있 습니다.

mq://mqserver-1:7676/ssljms,mq://mqserver-2:7676/ssljms

Application Server와 MQ 간의 SSL 통신은 MQ와and the Application Server가 다른 위치에 있고 둘 사이의 네트워크 연결이 침입자에 의해 이용될 때 필요할 수 있습니다.

# 포트 번호 없이 지정된 https listener에 대한 URL이 포트 80에 있는 http listener로 리디렉션됩니다. (아이디 6207297)

SSL listener를 기본 포트(443)에서 사용할 때 포트 번호를 지정하지 않고 해당 보안 포트에 대해 브라우저에 URL을 지정하면 안전하지 않은 (http) listener에서 포트 80으로 리디렉션됩니다.

예를 들면 다음과 같습니다.

- **1.** 443에서 SSL listener를 만들고 Application Server를 다시 시작합니다.
- **2.** 브라우저가 https://*servername*:443을 가리키도록 합니다. 페이지가 올바르게 로드됩니다.
- **3.** 브라우저가 https://*servername*을 가리키도록 합니다(포트 번호 없음).

브라우저가 https://*servername* 대신 http://*servername*:80을 로드합니다.

SSL listener가 기본 포트(443) 외의 포트에 있으면 이 문제가 발생하지 않습니다.

#### 해결 방법

다음 두 가지 해결 방법 중 하나를 선택하십시오.

- 사이트 방문자에게 https 포트 443에서 SSL listener에 액세스할 때 항상 포트 번호를 지정하도록 조언하고 모든 링크를 코드화합니다.
- SSL listener에 대해 포트 443을 사용하지 마십시오.

# <span id="page-45-0"></span>업그레이드 유틸리티

이 절에서는 업그레이드 유틸리티와 관련된 알려진 문제점과 그에 대한 해결 방법을 설명합니다.

*install\_dir*/domains 디렉토리가 아닌 사용자 정의 경로에서 생성된 도메인은 Application Server Enterprise Edition 8에서 Application Server Enterprise Edition 8.1 로 업그레이드하는 동안 직접 업그레이드되지 않습니다. (아이디 6165528)

업그레이드 유틸리티를 실행하고 *install\_dir*을 소스 설치 디렉토리로 식별하면 *install\_dir*/domains 디렉토리 에 생성되는 도메인만 업그레이드됩니다. 다른 위치에 생성된 도메인은 업그레이드되지 않습니다.

#### 해결 방법

업그레이드 프로세스를 시작하기 전에 모든 도메인 디렉토리를 다른 위치에서 *install\_dir*/domains 디렉토 리로 복사합니다.

# J2EE 1.4 SDK에서 Application Server EE8.1로 업그레이드하는 중 번들로 제공된 J2SE 설치가 제대로 업그레이드되지 않습니다. 이 문제는 제품의 [독립형](#page-13-0) 버전에만 영향을 미칩니다. (아이디 6196741)

이 문제는 J2EE 1.4 SDK에서 Application Server 8.1 독립형 설치로 업그레이드하는 중 발생합니다. 이 업그 레이드 과정에서 번들로 제공된 J2SE 1.4.2는 J2SE 5.0으로 업그레이드되어야 합니다. 그러나 J2SE 5.0 설치 후 일부 JAR 파일이 잘못 업그레이드되어 J2SE 5.0 설치가 손상될 수 있습니다.

설치 프로그램에서는 성공적인 업그레이드를 보고하고 업그레이드 프로세스 중 업그레이드 도구를 실행 할 때 문제가 발생할 것을 예상하지 못합니다. 그러나 이후에 업그레이드한 Application Server를 시작하려 고 하면 다음 예외와 함께 실패하게 됩니다.

```
Exception in thread "main"
```

```
[#|2004-11-17T18:12:24.033-0800|WARNING|sun-appserver-ee8.1|javax.enterprise.system.stream
.err|_ThreadID=10;|java.lang.NoClassDefFoundError: javax/net/ssl/TrustManager at 
com.sun.enterprise.security.SecurityLifecycle.onInitialization(SecurityLifecycle.java:59) 
at
```

```
com.sun.enterprise.server.ApplicationServer.onInitialization(ApplicationServer.java:215) 
at com.sun.enterprise.server.PEMain.run(PEMain.java:277) at 
com.sun.enterprise.server.PEMain.main(PEMain.java:219)
```
## 해결 방법

이 문제를 해결하는 방법은 몇 가지가 있습니다.

• 지원되는 해당 버전의 독립형 J2SE를 설치합니다. Application Server 업그레이드 중 Application Server 설치 프로그램의 "Java 구성" 화면에서 Java 2 SDK 5.0를 설치하는 기본 옵션 대신 기존 Java 2 SDK를 재사용하는 옵션을 선택합니다. 독립형 J2SE 설치에 대한 경로를 제공합니다.

- 업그레이드를 실행하기 전에 기존 J2EE 1.4 SDK *install\_dir*/jdk 하위 디렉토리를 제거하거나 이름 을 변경합니다. Application Server 8.1 업그레이드 프로세스 중 J2SE 5.0이 제대로 설치될 것입니 다. 설치 프로그램 디렉토리 선택 화면을 통해 이동하여 기존 설치의 "현재 위치에서 업그레이드" 를 허용하는 프롬프트가 나타난 후에만 이 디렉토리를 제거하거나 이름을 변경해야 한다는 점에 주의하십시오.
- 업그레이드가 이미 수행된 다음 서버 시작 문제가 발생한 경우에는 지원되는 해당 버전의 독립형 J2SE를 설치한 다음 *install\_dir*/config/asenv.conf 파일(Linux 및 Solaris) 또는 *install\_dir*\config\asenv.bat 파일(Windows)에서 AS\_JAVA 변수를 수정합니다. 이 변수의 값 은 새 독립형 J2SE 설치의 위치를 가리켜야 합니다.

## "현재 위치에서 업그레이드"를 실행하는 설치 프로그램에서 "업그레이드 마법사 시작" 버튼을 누른 후 일부 Linux 시스템에서 업그레이드 도구를 시작하는 데 실패합니다. (6207337)

이 문제는 몇몇 Linux 시스템에서 관찰되었으며 Java Desktop System 2에서 가장 일반적으로 나타나지만 RedHat 배포에서도 볼 수 있습니다.

설치 프로그램 화면의 "업그레이드 도구 시작" 버튼을 누른 후 설치 프로그램에서 업그레이드 도구를 시작 하여 업그레이드 프로세스를 완료하는 데 실패하고 명령 프롬프트가 반환되지 않은 채 중단됩니다.

#### 해결 방법

이 문제는 명령줄 설치 모드를 사용하여 현재 위치에서 업그레이드를 실행하는 경우에는 발생하지 않습 니다.

- **1.** 현재 위치에서 업그레이드를 GUI 모드에서 실행하고 이 문제가 발생하면 설치 프로그램이 시작 된 단말기 창에서 Ctrl+C를 눌러 설치 프로그램을 종료합니다.
- **2.** 단말기 창에서 다음 명령을 사용하여 업그레이드 도구를 시작합니다.

*install\_dir*/bin/asupgrade --source *install\_dir*/domains --target *install\_dir* --adminuser *adminuser* --adminpassword *adminpassword* --masterpassword changeit

*adminuser* 및 *adminpassword*는 업그레이드 중인 설치를 위해 사용되는 값이 일치되어야 합니다.

**3.** 업그레이드 도구에서 업그레이드 프로세스를 완료하면 브라우저를 시작하고 다음 URL을 입력하 여 정보 페이지를 검토할 수 있습니다.

file://*install\_dir*/docs-ee/about.html

제품을 등록하는 설치 옵션을 선택한 경우에는 제품 정보 페이지에서 등록 페이지로 연결되는 링 크를 따라갑니다.

# <span id="page-47-0"></span>웹 컨테이너

이 절에서는 웹 컨테이너와 관련된 알려진 문제점과 그에 대한 해결 방법을 설명합니다.

--precompilejsp=true를 사용하여 응용 프로그램을 배포하면 응용 프로그램에서 JAR 파일이 잠길 수 있습니다. 이렇게 되면 나중에 배포를 해제하거나 재배포할 때 실 패하는 원인이 됩니다(Windows만 해당). (아이디 5004315)

Windows에서 응용 프로그램을 배포할 때 JSP의 사전 컴파일을 요청하고 나중에 해당 응용 프로그램의 배포를 해제하거나 해당 응용 프로그램(또는 동일한 모듈 아이디를 가진 응용 프로그램)을 재배포하려고 시도하면 예상한 것처럼 작동하지 않습니다. 문제는 JSP 사전 컴파일을 수행하면 응용 프로그램의 JAR 파일을 열지만 닫지 않고 Windows에서는 배포 해제 시 그러한 파일을 삭제하지 못하거나 재배포 시 덮어 쓰지 못합니다.

배포 해제는 응용 프로그램이 Application Server에서 논리적으로 제거된다는 점에서 어느 정도는 성공한 것으로 볼 수 있습니다. 또한 asadmin 유틸리티는 오류 메시지를 반환하지 않지만 응용 프로그램의 디렉 토리와 잠긴 jar 파일은 서버에 남아 있습니다. 서버의 로그 파일에는 파일 및 응용 프로그램 디렉토리를 삭 제하는 데 실패한 것을 설명하는 메시지가 포함됩니다.

배포 해제에 실패한 후 응용 프로그램을 재배포하려는 시도는 서버에서 기존 파일과 디렉토리를 제거하려 고 하기 때문에 역시 실패하게 됩니다. 이러한 문제는 원래 배포한 응용 프로그램과 동일한 모듈 아이디를 사용하는 응용 프로그램을 배포하려고 시도하면 서버가 응용 프로그램 파일을 저장할 디렉토리 이름을 선택할 때 모듈 아이디를 사용하기 때문에 발생할 수 있습니다.

먼저 응용 프로그램의 배포를 해제하지 않고 재배포하려고 시도하는 경우도 같은 이유 때문에 실패합니다.

#### 진단

응용 프로그램의 배포를 해제한 후 재배포하려고 시도하면 asadmin 유틸리티는 아래와 유사한 오류를 반 환합니다.

An exception occurred while running the command. The exception message is: CLI171 Command deploy failed : Deploying application in domain failed; Cannot deploy. Module directory is locked and can't be deleted

#### 해결 방법

응용 프로그램을 배포할 때 --precompilejsps=false(기본 설정)를 지정한 경우에는 이 문제가 발생하 지 않습니다. 응용 프로그램을 처음 사용하면 JSP 컴파일이 트리거되어 첫 번째 요청에 대한 응답 시간은 이 후의 요청에 대한 응답 시간보다 더 깁니다.

사전 컴파일을 수행하면 응용 프로그램을 배포 해제 또는 재배포하기 전에 서버를 중단하고 다시 시작해야 합니다. 서버를 종료하면 잠긴 JAR 파일의 잠금이 해제되어 재시작한 후 배포 해제 또는 재배포를 성공적 으로 수행할 수 있습니다.

# WAR을 <load-on-startup> 요소가 있는 Servlet 2.4 기반 web.xml과 함께 배포할 수 없습니다. (아이디 6172006)

web.xml 파일에서 선택 요소인 load-on-startup 서블릿 요소는 연관된 서블릿이 선언된 웹 응용 프로그램 시작의 일부로 로드되고 초기화된다는 것을 나타냅니다.

이 요소의 옵션 부분은 서블릿이 웹 응용 프로그램의 다른 서블릿과 관련하여 로드되고 초기화되는 순서를 나타내는 정수입니다. <load-on-startup> 요소가 비어 있으면 서블릿이 웹 응용 프로그램을 포함하는 시작 중에 로드되고 초기화되는 한 순서는 상관이 없음을 의미합니다.

web.xml을 위한 Servlet 2.4 스키마는 더 이상 빈 <load-on-startup>을 지원하지 않습니다. 즉, Servlet 2.4 기반 web.xml을 사용할 때 정수를 반드시 지정해야 합니다. <load-on-startup/>와 같이 빈

<load-on-startup>을 지정하면 web.xml은 web.xml을 위한 Servlet 2.4 스키마에 대한 검증에 실패하고 이 때문에 웹 응용 프로그램 배포에 실패하게 됩니다.

역호환성 문제로 빈 <load-on-startup>를 지정해도 Servlet 2.3 기반 web.xml과는 아무 문제 없이 작동합 니다.

#### 해결 방법

Servlet 2.4 기반 web.xml을 사용하여 서블릿 로드 순서가 중요하지 않다는 것을 나타낼 때 <load-on-startup>0</load-on-startup>을 지정합니다.

# AMX API를 사용하여 J2EE 응용 프로그램 참조를 서버에서 제거하면 응용 프로그램이 제거되지만 여전히 액세스할 수 있습니다. (아이디 6173248)

AMX API를 사용하여 응용 프로그램을 먼저 명시적으로 중단하지 않고 응용 프로그램에 대한 참조를 제거 하면 해당 응용 프로그램에 여전히 액세스할 수 있습니다. 이러한 동작은 설계에 의한 것이며 설명서에 생 략된 부분입니다.

#### 해결 방법

응용 프로그램을 제거하여 더 이상 액세스할 수 없도록 하려면 다음 작업을 수행합니다.

- **1.** 응용 프로그램을 중단합니다.
- **2.** 응용 프로그램에 대한 참조를 제거합니다.
- **3.** 응용 프로그램의 배포를 해제합니다.

### 자원이 제한된 서버에서 JSP 페이지를 컴파일할 수 없습니다. (아이디 6184122)

JSP 페이지에 액세스하지만 컴파일에 실패하고 서버 로그에는 다음과 같은 스택 추적과 함께 "Unable to execute command"라는 오류 메시지가 포함됩니다.

at org.apache.tools.ant.taskdefs.Execute\$Java13CommandLauncher.exec(Execute.java:655) at org.apache.tools.ant.taskdefs.Execute.launch(Execute.java:416) at org.apache.tools.ant.taskdefs.Execute.execute(Execute.java:427) at org.apache.tools.ant.taskdefs.compilers.DefaultCompilerAdapter.executeExternalCompile(Defa ultCompilerAdapter.java:448) at org.apache.tools.ant.taskdefs.compilers.JavacExternal.execute(JavacExternal.java:81) at org.apache.tools.ant.taskdefs.Javac.compile(Javac.java:842) at org.apache.tools.ant.taskdefs.Javac.execute(Javac.java:682) at org.apache.jasper.compiler.Compiler.generateClass(Compiler.java:396)

## 해결 방법

JSP 컴파일 스위치인 "fork"를 "false"로 설정합니다.

이 작업은 다음 중 한 가지 방법으로 수행될 수 있습니다.

• \${S1AS\_HOME}/domains/domain1/config/default-web.xml에서 JspServlet의 fork init 매개 변수를 false로 전역 설정합니다.

```
<servlet> <servlet-name>jsp</servlet-name> 
<servlet-class>org.apache.jasper.servlet.JspServlet</servlet-class> .... <init-param> 
<param-name>fork</param-name> <param-value>false</param-value> </init-param> .... 
</servlet>
```
• 웹 응용 프로그램별로 sun-web.xml의 fork JSP 구성 등록 정보를 false로 설정합니다.

<sun-web-app> <jsp-config> <property name="fork" value="false" /> </jsp-config> </sun-web-app>

어떤 방법으로 설정하든 ant에서 javac 컴파일을 위한 새로운 프로세스를 생성하지 못하도록 합니다.

# <span id="page-49-0"></span>문제점 보고 및 사용자 의견 제공 방법

Sun Java System Application Server에 문제가 있으면 다음 중 하나를 사용하여 Sun 고객 지원부에 문의하 십시오.

• 사용자 의견 제출 양식 – Application Server 제품에 대한 의견을 제출하기 위한 양식은 다음 웹 사 이트를 참조하십시오.

<http://java.sun.com/docs/forms/J2EE14SubmittalForm.html>

• **J2EE-INTEREST** 목록 – J2EE 관련 의문 사항을 보낼 메일링 목록은 다음 웹 사이트를 참조하십 시오.

<http://archives.java.sun.com/archives/j2ee-interest.html>

• **Java Developer Connection**의 버그 데이터베이스 – 버그를 보거나 제출하려면 다음 웹 사이트의 Java Developer Connection Bug Parade를 사용하십시오.

<http://developer.java.sun.com/servlet/SessionServlet?url=/developer/bugParade/index.jshtml>

• **Java** 기술 포럼 – Java 기술 및 프로그래밍 기술에 대한 지식과 질문을 나누는 대화식 메시지 보드 입니다. Sun Java System Application Server Enterprise Edition 8.1 제품과 관련된 토론은 다음 웹 사이트의 J2EE SDK 포럼을 이용하십시오.

<http://forum.java.sun.com/>

**• Sun** 소프트웨어 지원 서비스 온라인

http://www.sun.com/service/sunone/software

이 사이트에는 유지 보수 프로그램과 지원 연락처뿐만 아니라 Knowledge Base, Online Support Center 및 ProductTracker에 대한 링크가 있습니다.

• 유지 보수 계약과 관련된 직통 전화번호

당사의 지원팀이 문제를 해결하는 데 도움이 될 수 있도록 지원 담당자에게 문의하기 전에 다음 정보를 준비해 두십시오.

- 문제가 발생한 상황과 운영에 미친 영향들을 포함한 문제에 대한 자세한 설명
- 컴퓨터 종류, 운영 체제 버전, 제품 버전 및 문제에 영향을 미친 패치와 기타 소프트웨어
- 문제를 재현하기 위해 사용한 방법에 대한 자세한 단계
- 오류 로그 또는 코어 덤프

# <span id="page-50-0"></span>사용자 의견 환영

Sun은 설명서의 내용을 지속적으로 개선하고자 하며 사용자 여러분의 의견과 제안을 환영합니다.

사용자 의견을 보내시려면 http://docs.sun.com을 방문하여 Send Comments를 누르십시오. 온라인 양식 에 문서 제목과 부품 번호를 기입해 주십시오. 부품 번호는 해당 설명서의 제목 페이지나 문서 맨 위에 있으 며 일반적으로 7자리 또는 9자리 숫자입니다. 예를 들어, 이 설명서의 제목은 *Sun Java System Application Server Enterprise Edition 8.1 2005Q1* 릴리스 노트이며 부품 번호는 819-2027입니다.

사용자 의견을 제출할 때 해당 양식에 영문 설명서의 제목과 부품 번호를 입력해야 할 수도 있습니다. 본 설명서의 영문 제목과 부품 번호는 Sun Java System Application Server Enterprise Edition 8.1 2005Q1 Release Notes(819-0214)입니다.

# <span id="page-51-0"></span>Sun의 추가 자원

다음 위치에서 유용한 정보를 찾을 수 있습니다.

• Application Server 제품 정보

[http://www.sun.com/software/products/appsrvr/home\\_appsrvr.html](http://wwws.sun.com/software/products/appsrvr_pe/index.html)

• Application Server 제품 설명서

<http://docs.sun.com/db/prod/s1appsrv#hic/>및 <http://docs.sun.com/db/prod/s1appsrv?l=ko#hic/>

- Sun Java System 설명서 http://docs.sun.com/prod/java.sys 및 http://docs.sun.com/prod/java.sys?l=ko
- Sun Java System 전문가 서비스 http://www.sun.com/service/sunps/sunone
- Sun Java System 소프트웨어 제품 및 서비스 http://www.sun.com/software
- Sun Java System 소프트웨어 지원 서비스 http://www.sun.com/service/sunone/software
- Sun Java System 지원 및 기술 자료 http://www.sun.com/service/support/software
- Sun 지원 및 교육 서비스 http://training.sun.com
- Sun Java System 컨설팅 및 전문가 서비스 http://www.sun.com/service/sunps/sunone
- Sun Java System 개발자 정보 http://developers.sun.com
- Sun 개발자 지원 서비스 http://www.sun.com/developers/support
- Sun Java System 소프트웨어 교육 http://www.sun.com/software/training
- Sun 소프트웨어 데이터 시트 http://www.sun.com/software
- Sun Microsystems 제품 설명서

[h](http://docs.sun.com/)ttp://docs.sun.com/

Copyright © 2004-2005 Sun Microsystems, Inc. 모든 권리는 저작권자의 소유입니다.

Sun Microsystems, Inc.는 이 문서에 설명된 제품의 기술 관련 지적 재산권을 소유합니다. 특히, 이 지적 재산권에는

http://www.sun.com/patents에 나열된 하나 이상의 미국 특허권이 포함될 수 있으며 미국 및 다른 국가에서 하나 이상의 추가 특허권 또는 출원 중인 특허권이 제한 없이 포함될 수 있습니다.

#### SUN PROPRIETARY/CONFIDENTIAL.

미국 정부의 권리 - 상용 소프트웨어. 정부 사용자는 Sun Microsystems, Inc.의 표준 사용권 계약과 해당 FAR 규정 및 보충 규정을 준수해야 합 니다.

본 제품의 사용은 사용권 계약의 적용을 받습니다.

이 배포에는 타사에서 개발한 자료가 포함되어 있을 수 있습니다.

즉 캘리포니아 주립 대학으로부터 사용권을 받은 Berkeley BSD 시스템에서 파생된 부분이 포함되어 있을 수 있습니다.

Sun, Sun Microsystems, Sun 로고, Java 및 Solaris는 미국 및 다른 국가에서 Sun Microsystems, Inc.의 상표 또는 등록 상표입니다. 모든 SPARC 상표는 사용 허가를 받았으며 미국 및 다른 국가에서 SPARC International, Inc.의 상표 또는 등록 상표입니다.

Sun의 추가 자원